## МИНИСТЕРСТВО ОБРАЗОВАНИЯ И НАУКИ РОССИЙСКОЙ ФЕДЕРАЦИИ федеральное государственное бюджетное образовательное учреждение высшего образования «Тольяттинский государственный университет»

\_\_\_\_\_\_\_Институт математики, физики и информационных технологий\_\_\_\_

(наименование института полностью)

Кафедра «Прикладная математика и информатика»

(наименование кафедры)

 $\_09.03.03$  Прикладная информатика

(код и наименование направления подготовки, специальности)

Прикладная информатика в социальной сфере (направленность (профиль)/специализация)

# **БАКАЛАВРСКАЯ РАБОТА**

\_\_«Разработка элементов системы электронного документооборота ООО "Центр инжиниринга и инноваций"»

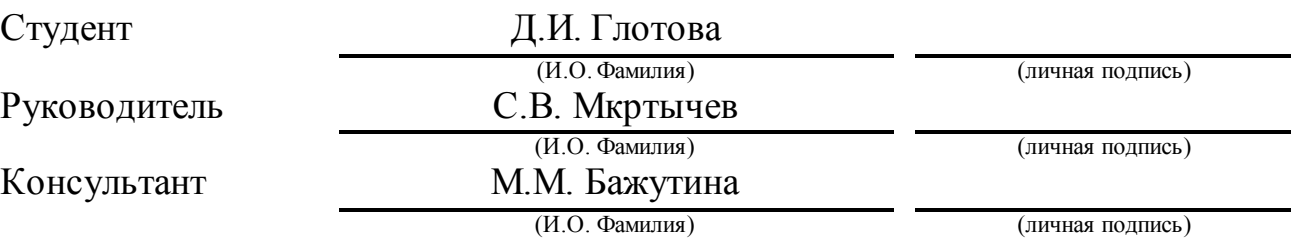

## **Допустить к защите**

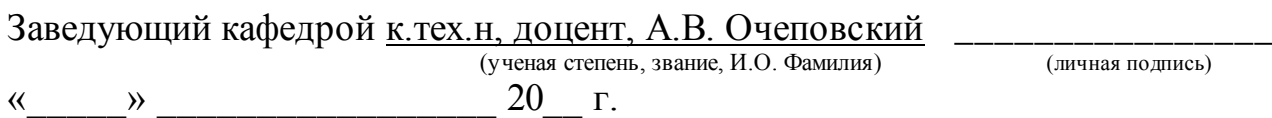

## **АННОТАЦИЯ**

Тема выпускной квалификационной работы: «Разработка элементов системы электронного документооборота ООО "Центр инжиниринга и инноваций".

Цель ВКР: разработка элементов системы электронного документооборота ООО "Центр инжиниринга и инноваций".

Объект исследования: организация документооборота в ООО "Центр инжиниринга и инноваций".

Предмет исследования: автоматизация документооборота в отделе инжиниринга с помощью платформы «1С: Предприятие 8.3».

Структура работы представлена введением, тремя главами, заключением и списком литературы.

Во введении описывается актуальность темы, формируются цель и задачи, которые необходимо выполнить.

В первой главе описана характеристика предметной области, разработаны модели бизнес процессов «AS-IS» и «TO-BE».

Во второй главе рассмотрены архитектуры, предлагаемые системой 1С. Выбрана СУБД для системы электронного документооборота. Разработаны диаграммы UML для системы электронного документооборота.

В третьей главе установлены 1С: Предприятие 8.3 и конфигурация 1С:Документооборот КОРП. Создана информационная база в MS SQL Server. А также информационная база была выложена на веб-сервер. Произведена настройка системы электронного документооборота. Описана работа системы.

В заключении сформулированы основные выводы по проделанной работе.

Результатом выпускной квалификационной работы будет система электронного документооборота.

В работе содержит 1 таблицу, 34 рисунков, 20 источников.

Общий объем ВКР составляет 48 страниц.

## **ABSTRACT**

The title of the bachelor's thesis is «TheDevelopment of Electronic Document Management System Elements for "Center of Engineering and Innovation LLC".

The aim of the bachelor's thesis is the development of the electronic document management system elements for "Center of Engineering and Innovation LLC".

The object of the research is the documents flow organization in "Center of Engineering and Innovation LLC".

The object of the research is the automation of the electronic document management system for "Center of Engineering and Innovation LLC" using 1C: Enterprise 8.3 platform.

Structurally the work includes an introduction, three chapters, a conclusion and a list of references.

The first chapter describes the characteristics of the subject area, developed models of the business processes "AS IS" and "TO BE".

The second chapter describes the architecture proposed by 1C. The most suitable architecture - DBMS - has been chosen for the system of the electronic document circulation. The logical design of the information system with the use of UML has been performed.

In the third chapter 1C: Enterprise 8.3 and 1C:Document management configuration are installed, and a database in MS SQL Server is created as well as the information base is posted on a web server. The electronic document management system is set up. The system operation is described.

The conclusion presents the results of the work performed.

The result of the work is the electronic document management system for "Center of Engineering and Innovation LLC".

The work presents 1 table, 34 figures, the list of references contains 20 sources. The total amount of the bachelor thesis is 48 pages.

# **ОГЛАВЛЕНИЕ**

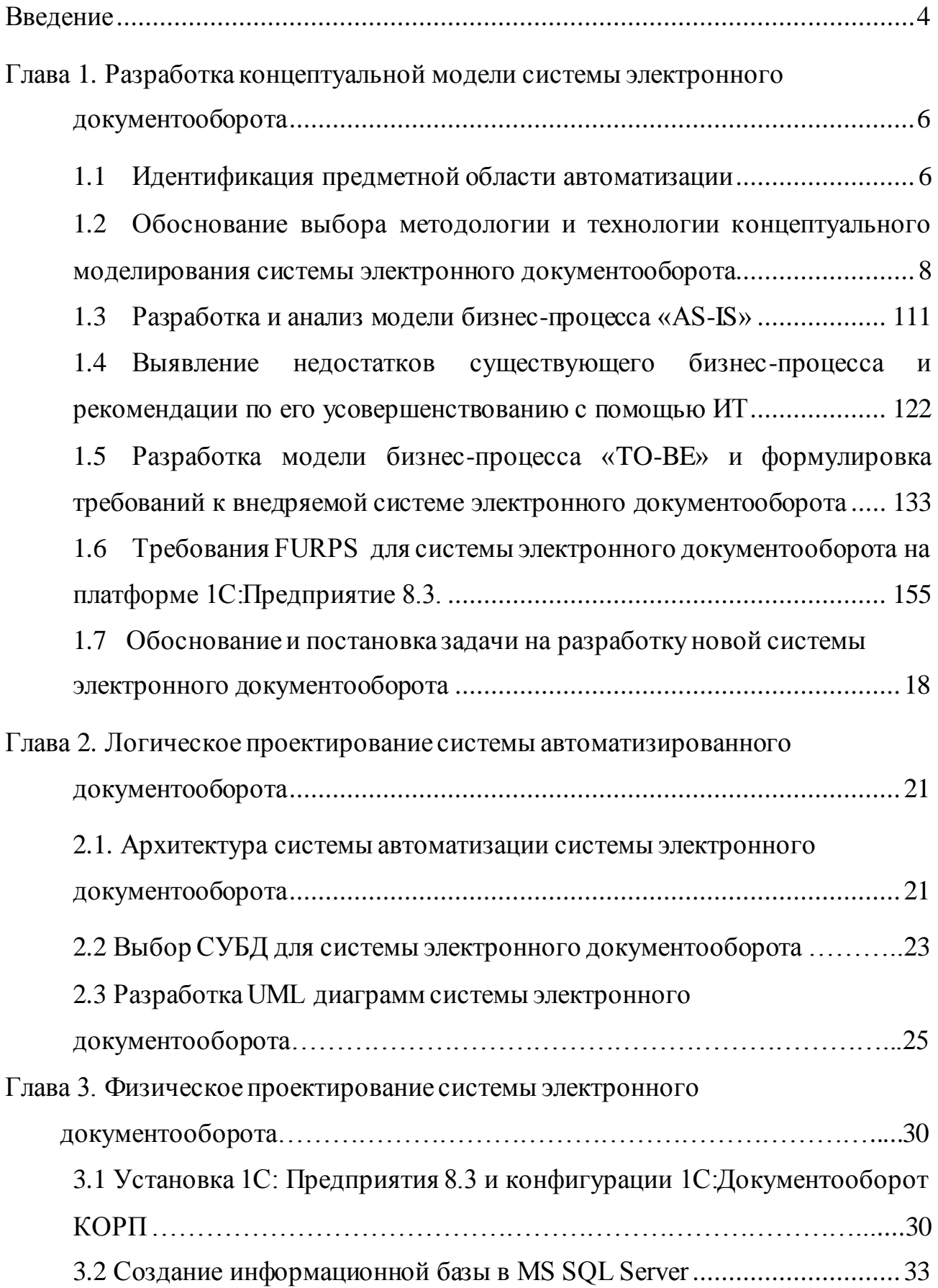

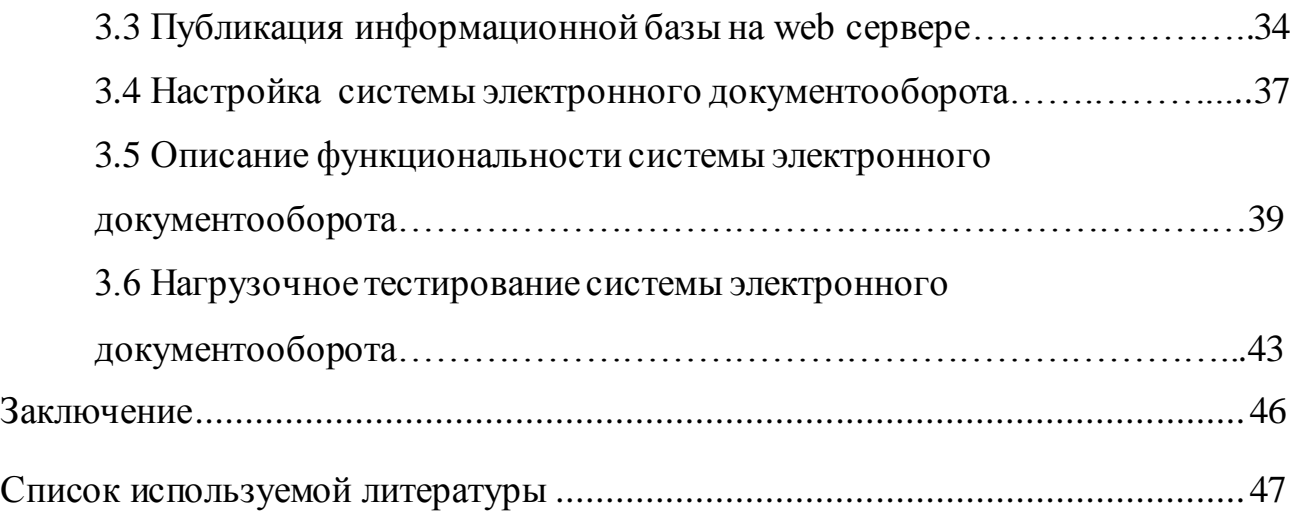

## **ВВЕДЕНИЕ**

<span id="page-5-0"></span>Инженерный центр АВТОВАЗа - один из главных технических центров группы Альянса АВТОВАЗ-RENAULT-NISSAN, который осуществляет разработку автомобилей под брендами: LADA, NISSAN, RENAULT, DATSUN.

Основные направления деятельности:

- $\bullet$ Планирование продукции
- Дизайн
- Проектирование автомобиля
- Проектирование двигателя
- Проектирование шасси
- Проектирование электрооборудования
- Изготовление прототипов и испытания
- Индустриализация

Основная цель службы инжиниринга – развитие и поддержание возможностей в сфере разработки автомобилей и повышения качества продуктового портфеля ПАО АВТОВАЗ, единственного автопроизводителя России с полным циклом разработки и производства продукции.

Как и все серьезные современные компании, ООО "Центра инжиниринга и инноваций" использует и внедряет новейшие информационные технологии для оптимизации своей деятельности. Использование информационных технологий позволяет быстрее справляться с поставленными задачами и быстрее достигать результата.

**Актуальность** выпускной квалификационной работы (ВКР) продиктована необходимостью решения проблем, связанных с действующим документооборотом.

**Объект исследования:** документооборот в отделе инжиниринга.

**Предмет исследования:** автоматизация документооборота в отделе инжиниринга.

**Цель бакалаврской работы:** разработка элементов системы электронного документооборота ООО "Центра инжиниринга и инноваций".

## **Задачи работы:**

Изучить и проанализировать предметную область;

разработать концептуальную модель элементов информационной системы;

проанализировать аналогичные решения;  $\bullet$ 

спроектировать систему электронного документооборота;  $\bullet$ 

разработать элементы системы электронного документооборота средствами платформы «1С: Предприятие 8.3»;

Выпускная квалификационная работа состоит из введения, трех глав, заключения и списка литературы.

Во введении описывается актуальность темы, формируются цель и задачи, которые необходимо выполнить.

В первой главе описана характеристика предметной области, разработаны модели бизнес процессов «AS-IS» и «TO-BE».

Во второй главе рассмотрены архитектуры, предлагаемые системой 1С. Выбрана СУБД для системы электронного документооборота.

В третьей главе установлены 1С: Предприятие 8.3 и конфигурация 1С:Документооборот КОРП. Создана информационная база в MS SQL Server. А также информационная база была выложена на веб-сервер. Произведены настройка системы электронного документооборота и нагрузочное тестирование СЭД. Описана работа системы.

В заключении сформулированы основные выводы по проделанной работе.

# <span id="page-7-0"></span>**Глава 1. Разработка концептуальной модели системы электронного документооборота**

### **1.1 Идентификация предметной области автоматизации**

<span id="page-7-1"></span>Цели центра инжиниринга разработка новых проектов и усовершенствование старых, исследование потребностей современного потребителя, а также подержание конкурентоспособности на рынке.

Процесс создания автомобиля начинается с утверждения проекта руководителем предприятия, в процессе которого определяются цели проекта, выдаются задания на проект.

Далее руководителем службы маркетинга выявляются требования рынка. Исследуется внутренний рынок, а также зарубежные рынки, чтобы определить роль продукта и его компонентов в глобальном портфеле компании. Определяются особенности новой модели, ее преимущества и потенциальные продажи на зарубежных рынках. Также определяются конкуренты и целевые клиенты.

Затем главный конструктор разрабатывает концепцию проекта, а также планирует проектирование, назначает проектную группу. Устанавливаются ограничения веса автомобиля, планируется экономия топлива, объем производства и т.д.

Руководитель финансовой службы следит за тем, чтобы проект получал достаточное финансирование, рассчитывает бюджет проекта, следит за ценообразованием.

Далее руководитель проекта разрабатывает календарный план проекта и критерии оценки проекта, а также техническое задание. Подготовка к проектированию новой модели занимает до 72 месяцев.

После исследования рынка разрабатывается дизайн, срок работ также занимает до 72 месяцев. Начинается эскизное проектирование, разрабатываются интерьер-эскизы, выбираются дизайн темы и модель сборки, собирается информация об отзывах о дизайне. Затем разрабатывается

внешний дизайн. Осуществляется подбор внешних цветов кузова, цветов интерьера салона, выбираются материалы отделки интерьера. Производится оценка аэродинамических особенностей кузова. Создается концепция, для демонстрации в автосалонах. Далее создается испытательный прототип, который подвергается инженерным тестированиям, проходит сбор инженерных отзывов.

Одновременно с разработкой дизайна идет работа инжиниринга, это занимает до 72 месяцев. Проводится работа с клиентами, направленная на сбор обратной связи, по отзывам о будущей модели. Собираются предложения по улучшению автомобиля. Разрабатываются передовые технологии двигателей, разрабатывается коробка передач. Начинается производство двигателей, создание электронных систем управления и компонентов автомобиля, внедряются новые тенденции. Проводятся работы по созданию ударопрочности кузова, а также по оптимизации веса машины. Создаются технологии для уменьшения аэродинамического сопротивления воздуха. Проводится разработка, настройка и проверка на выносливость и жесткость кузова. Решаются вопросы об интегрировании в машину информационноразвлекательных технологий, сидений, систем освещения. Машина тестируется в жаркую погоду и в мороз, а также во влажном климате. Проходят краш-тесты. Производится оценка экономии топлива. Планируется процесс серийного производства и сборочных работ. Рассчитывается себестоимость автомобиля, анализируется стоимость компонентов. Подписываются договоры с поставщиками сторонних компонентов. Проходит сертификация на уровень безопасности и количество выбросов.

Далее начинается производство автомобилей, которое занимает от 36 до 72 месяцев. Производятся или приобретаются компоненты кузова, компоненты дизайна кузова и салона. Производится проверка всех компонентов на совместимость. Анализируется готовность к запуску производства. Осуществляется найм рабочей силы или перевод существующих сотрудников на новую линию. И наконец запускается

серийное производство новой модели, выпускается первая ограниченная партия, для оценки будущих объемов производства.

Запуск массового производства занимает от 60 до 72 месяцев. Перед запуском массового производства необходимо исследование рынка. Определяется розничная цена автомобиля. Разрабатывается маркетинговое продвижение. Дилерам поставляются образцы автомобилей. Создаются рекламные материалы. Привлекается внимание прессы, социальных медиа, дилеров и аналитиков к новинке.

В процессе столь масштабной работы создается и утверждается множество документов, которыми необходимо эффективно управлять, как можно быстрее рассматривать, утверждать, находить, создавать, а также защитить от утечки.

<span id="page-9-0"></span>**1.2 Обоснование выбора методологии и технологии концептуального моделирования системы электронного документооборота**

Любая деятельность организации отражается в документах, и, для того чтобы повысить качество рабочих бизнес-процессов, необходимо улучшить документооборот, а значит оптимизировать его. Оптимизацией документооборота называется комплекс мер организационного, программнотехнического, проектного и технического характера, которые выполняются организацией.

Проанализировать деятельность предприятия в ходе разработки моделей бизнес-процессов в виде иерархии диаграмм можно, применив методологию IDEF0, которая обеспечивает наглядность и полноту их отображения.

IDEF0 - первый информационный разрез функциональность системы. IDEF0 является одной из трех методологий, которые поддерживаются BPwin.

Семейство IDEF появилось в конце шестидесятых годов под названием SADT (Structured Analysis and Design Technique), к нему и относится методология IDEF0. Для моделирования широкого класса систем может быть задействована методология IDEF0.

Цель использования IDEF0 для новых систем состоит в определении требований и указаний функций для того, чтобы дальше разрабатывать систему, которая будет отвечать поставленным требованиям и реализовывать выделенные функции. Что касаемо уже существующих систем IDEF0, то они могут быть использованы для анализа функций, которые выполняются системой и отображения механизмов, через которые эти функции и выполняются. Результатом использования IDEF0 к некоторой системе будет модель этой системы, которая состоит из иерархически организованного набора диаграмм, словарей и текста документации, связанных друг с другом посредством перекрестных ссылок.

Два наиболее важных компонента, из которых строятся диаграммы IDEF0, это данные с объектами (которые изображаются в виде стрелок), которые связывают между собой работы и бизнес-функции или работы (представленные в виде прямоугольников). Притом стрелки, в зависимости от того, в какую грань прямоугольника работы они входят или из какой грани выходят, разделяются на пять видов:

- Стрелки входа (входящие в левую грань работы) - изображают данные или объекты, которые изменяются в процессе выполнения работы.

- Стрелки выхода (выходящие правой грани работы) - изображают данные или объекты, которые появляются в результате выполнения работы.

- Стрелки управления (входящие в верхнюю грань работы) - изображают правила и ограничения, согласно которым выполняется работа.

- Стрелки вызова (выходящие из нижней грани работы) - изображают связи между разными моделями или диаграммами, указывая на некоторую диаграмму, где данная работа рассмотрена более подробно.

- Стрелки механизма (входящие в нижнюю грань работы) - изображают ресурсы, которые необходимыдля выполнения работы, но не изменяющиеся в ходе работы (оборудование, людские ресурсы).

Все работы и стрелки должны быть проименованы. Первая диаграмма в иерархии диаграмм IDEF0 всегда отображает функционирование системы в целом.

Такие диаграммы называются контекстными.

В контексте диаграммы описываются цели моделирования, области (описания того, что будет рассматриваться как компонент системы, а что как внешнее воздействие) и точки зрения (позиции, с которой будет строиться модель).

Обычно в качестве точки зрения берется точка зрения объекта или лица, который несет ответственность за работу моделируемой системы в целом.

Первая диаграмма в иерархии диаграмм IDEF0 всегда изображает функционирование системы Такие диаграммы называются  $\bf{B}$ целом. контекстными.

В соответствии с методом IDEF0 необходимо определить входные данные, выходные данные, управление и механизм, которые изображаются на диаграмме стрелками:

 $\bullet$  Bxoghbie данные: Заявка сотрудника  $\mathbf{c}$ указанием причины неработоспособности ПК и его номера.

• Выходные данные: Различные виды отчетности, исправленные и неисправленные комплектующие.

• Управление: Законодательство, правила и инструкций.

• Механизм: Сотрудники IT-отдела и других отделов организаций.

После описания контекста, проводится построение следующих диаграмм в иерархии.

Каждая последующая подробнее диаграмма **BCC** описывает (декомпозиция) одну из работ на вышестоящей диаграмме.

В конечном итоге, система делится на подсистемы пока не будет достигнут необходимый уровень детализации, после чего получаем модель, аппроксимирующую систему с необходимым уровнем точности.

После получения модели, которая адекватно отображает протекающие на предприятии бизнес-процессы (так называемую модель AS-IS), аналитик легко может идентифицировать все проблемные и уязвимые места данной системы.

После этого, учитывая выявленные недостатки, аналитик разрабатывает новую модель бизнес-процессов организации (ТО-ВЕ).

Чтобы получить четкое представление о том, какие функции должна выполнять система электронного документооборота и какие данные ей используются, необходимы диаграммы потоков данных.

Зачастую выясняется, что существующие потоки информации, крайне важные для деятельности организации, нуждаются в реорганизации и реализованы ненадежно.

### 1.3 Разработка и анализ модели бизнес-процесса «КАК ЕСТЬ»

<span id="page-12-0"></span>Анализируя бизнес-процесс мы получаем точное представление о деятельности отдела, для дальнейшей оптимизации процессов и процедур.

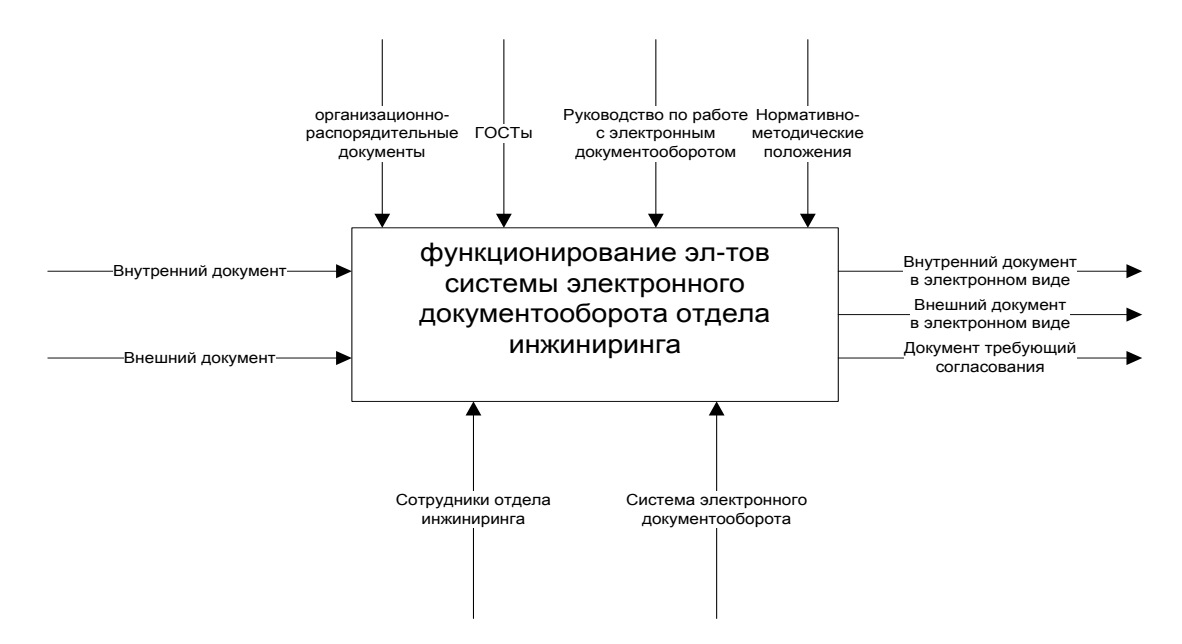

Рисунок 1.1 - Бизнес-процесс электронного документооборота отдела инжиниринга (AS-IS)

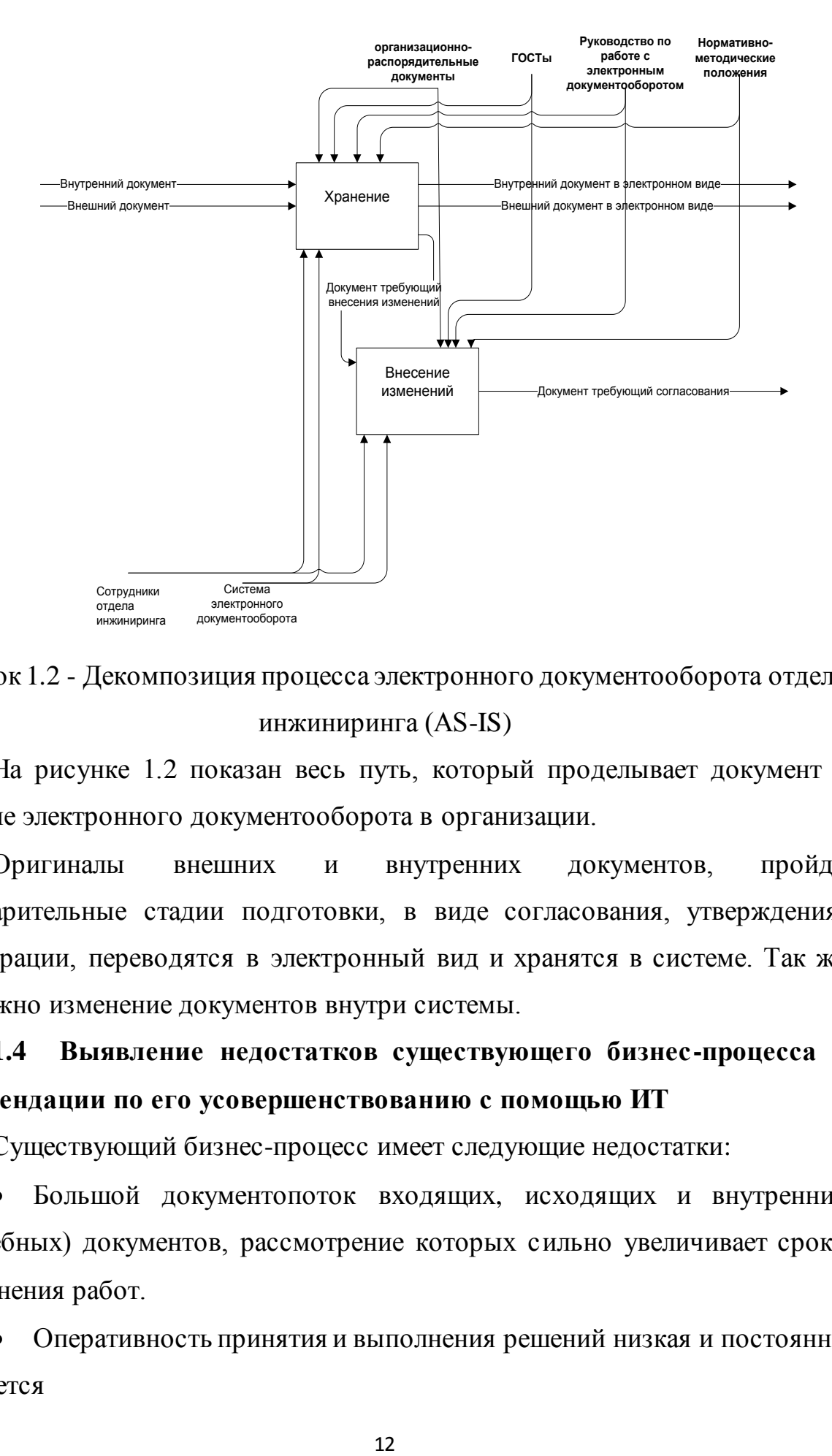

Рисунок 1.2 - Декомпозиция процесса электронного документооборота отдела инжиниринга (AS-IS)

На рисунке 1.2 показан весь путь, который проделывает документ в системе электронного документооборота в организации.

Оригиналы внешних и внутренних документов, пройдя предварительные стадии подготовки, в виде согласования, утверждения, регистрации, переводятся в электронный вид и хранятся в системе. Так же возможно изменение документов внутри системы.

<span id="page-13-0"></span>**1.4 Выявление недостатков существующего бизнес-процесса и рекомендации по его усовершенствованию с помощью ИТ**

Существующий бизнес-процесс имеет следующие недостатки:

Большой документопоток входящих, исходящих и внутренних  $\bullet$ (служебных) документов, рассмотрение которых сильно увеличивает сроки выполнения работ.

Оперативность принятия и выполнения решений низкая и постоянно снижается

Количество форм для отчетности растет

Совещаний у руководителей разного уровня становится больше и их продолжительность затягивается

Нахождение виновных в нарушении исполнительской дисциплины становится проблематичным

<span id="page-14-0"></span>Существует проблема утечки информации и нарушения коммерческой тайны.

# **1.5 Разработка модели бизнес-процесса «TO-BE» и формулировка требований к внедряемой системе электронного документооборота**

Автоматизация отдельных элементов документооборота отдела инжиниринга позволит хранить внутренние документы в электронном виде, оперативно согласовывать документы, оперативно вносить изменения, разграничить права доступа.

На рисунке 1.4 изображена модель бизнес-процесса после внедрения в организацию элементов автоматизации системы документооборота отдела инжиниринга.

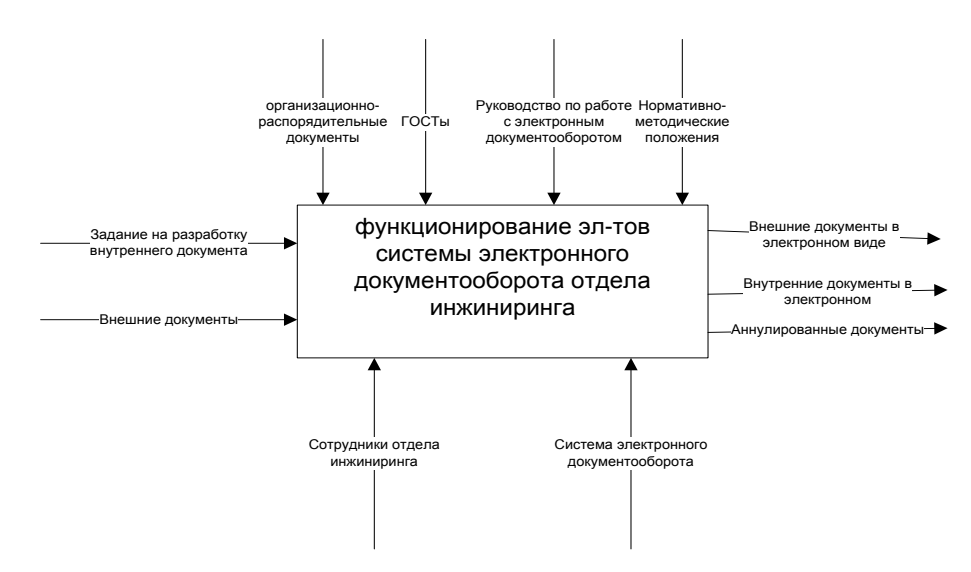

Рисунок 1.3 - Бизнес-процесс системы электронного документооборота отдела инжиниринга после внедрения новой системы (To-Be)

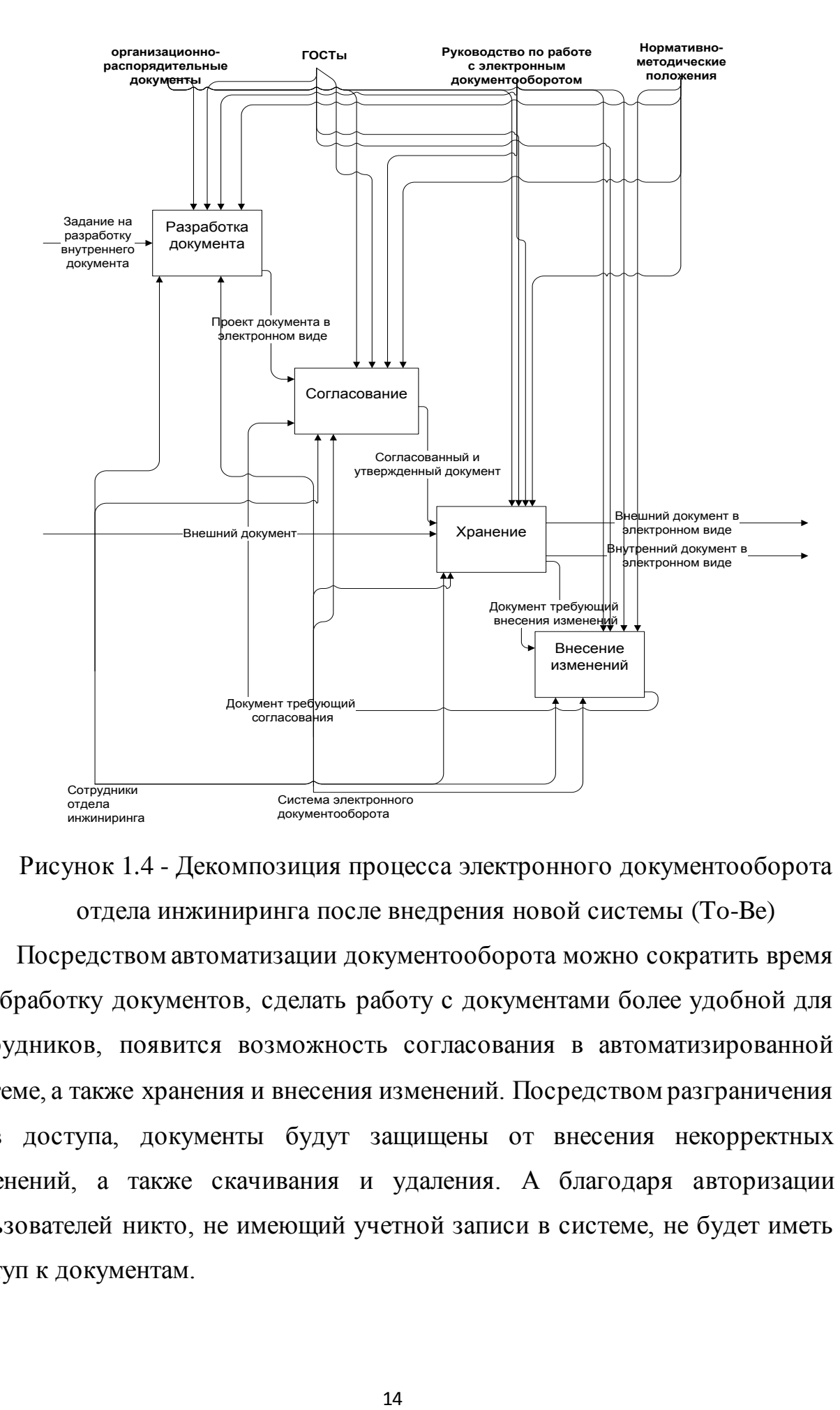

Рисунок 1.4 - Декомпозиция процесса электронного документооборота отдела инжиниринга после внедрения новой системы (To-Be)

Посредством автоматизации документооборота можно сократить время на обработку документов, сделать работу с документами более удобной для сотрудников, появится возможность согласования в автоматизированной системе, а также хранения и внесения изменений. Посредством разграничения прав доступа, документы будут защищены от внесения некорректных изменений, а также скачивания и удаления. А благодаря авторизации пользователей никто, не имеющий учетной записи в системе, не будет иметь доступ к документам.

# <span id="page-16-0"></span>**1.6 Требования FURPS для системы электронного документооборота на платформе 1С:Предприятие 8.3.**

Со сбора необходимой информации начинается формирование требований к системе. На первом этапе организация обследуется, это необходимо для того, чтобы сформировать представление о организации, ее целях, задачах и автоматизируемых бизнес-процессах. На данный момент существует несколько разных подходов к обследованию объекта автоматизации:

- Информационное обследование
- Экспресс обследование

Экспресс обследование организации

В процессе экспресс-обследования необходимо сформировать краткую характеристику организации, определить проблемы, цели и наилучшие способы их реализации, сроки проекта и его бюджет. Собранная информация предоставляется в виде отчета и коммерческого предложения, которые были сформированы по итогам анализа деятельности организации, анализа документации, анкетирования сотрудников.

Полученный отчет, как правило содержит информацию следующего характера:

Описание организации в краткой форме. Описание организационной и функциональной структур, видов деятельности

Описание основных бизнес-процессов организации AS-IS

Пожелания заказчика и способы решения, концепцию будущей системы, благодаря которой будут совершенствоваться процессы, чтобы прийти к модели TO-BE

Уровень автоматизации процессов в организации, задействованное программное обеспечение

Коммерческое предложение по реализации проекта с рекомендациями по выбору и внедрению ПО, будет являться итогом обследования организации.

Этот вид обследования дает возможность проектной команде лучше познакомиться с организацией заказчика и продемонстрировать свои возможности по усовершенствованию существующих бизнес-процессов.

Информационное обследование организации

Основным отличием информационного обследования от экспресс обследования является глубина и ширина. В процессе информационного обследования совершается более глубокий анализ деятельности организации, бизнес процессы описываются детально, это позволяет выделить все проблемные места и учесть пожелания сотрудников по улучшению процессов.

Главными инструментами, которые используются в обоих видах обследования, являются интервьюирование и анализ документации организации-заказчика. В сумме эти инструменты могут послужить самостоятельным методом обследования объекта автоматизации и на его основании могут быть построены бизнес-процессы, выявлены проблемы и сформированы требования к будущей системе.

Формирование требований к автоматизированной системе является следующим этапом работ.

На данный момент существуют различные методики формирования требований, такие как методика Карла Виргеса, SWEBOK, но мы остановимся на методике FURPS.

Методика основана на методике Карла Виргеса и делит требования к системе на функциональны и нефункциональные. Название методики является аббревиатурой:

Functionality (Функциональность) – все требования, касающиеся функционального назначения системы. В эти требования входят: безопасность, лицензирование, отчетность и другие.

 $\bullet$ Usability (Удобство использования) – требования, которые были основаны на человеческом факторе. Субъективные пожелания тех, кто использует систему. В эти требования обычно включают требования к

интерфейсу (эстетичность, интуитивная понятность), к защите от ошибок и к эксплуатационной документации.

Reliability (Надежность) – требование к системе, которое подразумевает ее работоспособность в условиях высокой нагрузки. Предъявляются следующие требования: доступность системы, восстанавливаемость, отказоустойчивость.

Performance (Производительность) – данные требования относятся к объему информации, проходящему через систему в течении ее работы. (пропускная способность, потребление ресурсов, время отклика).

Supportability (Поддерживаемость) – требования к обеспечению технической поддержки (совместимость с другими системами, адаптированность).

Выбранная платформа 1С:Предприятие 8.3 в сочетании с конфигурацией 1С:Документооборот КОРП позволит разработать систему автоматизированного документооборота для ООО «Центр инжиниринга и инноваций» отвечающую требованиям FURPS. Так как она обладает приятным интерфейсом, который является интуитивно понятным. В 1С: Предприятие 8.3 предусмотрено резервное копирование данных, а также функции, обеспечивающие безопасность системы, отчетность, производительность, поддерживаемость и надежность.

Информационная безопасность предприятия обеспечивается такими средствами как:

- авторизация пользователей системы;
- аудит работы пользователей в системе.

распределение прав доступа для сотрудников-пользователей СЭД;

К основным «канцелярским» функциям можно отнести следующее:

представление документа в виде электронной карточки – аналога регистрационной карточки документа;

регистрация документов, в том числе пришедших по электронной почте;

- работа с заявками;
- ведение номенклатуры дел;
- полный цикл работы с входящими/исходящими документами;
- поддержка иерархических справочников.

ведение журналов регистрации и учета бумажных оригиналов документов;

Как правило, отчеты в СЭД разрабатываются под конкретного заказчика. Впрочем, существуют и общепринятые отчеты:

- отчет о текущей занятности сотрудников;
- отчет о просроченных поручениях.
- отчет о выполнении работ по документам;
- Разграничения прав доступа пользователей к документам:
- каждому пользователю определяются: права по грифу доступа;
- права по доступу к картотекам, в пределах которых можно работать;

набор делопроизводственных операций в соответствии с функциональными обязанностями.

# <span id="page-19-0"></span>**1.7 Постановка задачи на разработку новой системы электронного документооборота**

Главные задачи СЭД - это организация хранения документов в электронном виде, а также работы с ними (в частности, их поиска по атрибутам и содержимому). В СЭД должны автоматически отслеживаться изменения в документах, сроки исполнения документов, движение документов, а также контролироваться все их версии документа и его редакции.

Для создания системы необходимо решить следующие задачи:

Анализ требований технического задания с точки зрения выбранной технологии и уточнение требований к информационной системе: техническим средствам, внешним интерфейсам.

Выбор подхода, технологии, методов, стандартов и средств разработки.

Определение архитектуры информационной системы: разработка ее структуры; определение набора необходимого оборудования и программного обеспечения.

Исследование предметной области – выбор методов решения этих задач.

Анализ требований технического задания и разработка спецификаций проектируемого программного обеспечения.

Проектирование компонентов программного продукта: сервер, клиент, базы данных.

Разработка структуры программного обеспечения и определение спецификаций его компонентов.

Реализация компонентов с использованием выбранных средств и их автономное тестирование.

Сборка программного обеспечения и его комплексное тестирование. Требования к программному обеспечению:

Авторизация пользователей

Разграничение прав доступа

Управление документацией

Управление работниками отдела

Исходные данные:

Требования к управлению документацией

Результаты:

Оперативное согласование новых документов и изменений

Шаблонизация форм документов.

Требования к составу и параметрам технических средств

Программное обеспечение должно функционировать на IBMсовместимых персональных компьютерах.

Минимальная конфигурация технических средств:

Тип процессора - Pentium 4.

Объем ОЗУ - 2 Гб.

Свободное пространство жесткого диска от 16 Гб.

Приложение должно работать под управлением операционных систем семейства WIN32 (Windows XP, Windows Vista, Windows 7, Windows 8 и Windows 10)

## **Выводы по первой главе**

В ходе написания первой главы были изучены структура центра инжиниринга, его задачи и цели, методологии и технологии концептуального моделирования. Были разработаны модели бизнес процессов «КАК ЕСТЬ» и «КАК БУДЕТ», выявлены проблемы существующей автоматизированной системы и поставлены задачи по ее улучшению.

# <span id="page-22-1"></span><span id="page-22-0"></span>**Глава 2. Логическое проектирование системы автоматизированного документооборота**

## **2.1 Архитектура системы автоматизации документооборота**

В 1С существуют два режима работы с информационной базой – файловый и клиент-серверный.

При файловом режиме работы, вся информационная база, которая включает в себя вводимые данные, конфигурацию, настройки и списки пользователей, хранится в одном файле.

Главное преимущество файлового режима состоит в том, что в нем можно работать сразу, без каких-либо дополнительных средств. Недостаток же его в том, что он не предназначен для большого количества пользователей.

Для большого количества пользователей предназначен клиентсерверный вариант работы, при этом используются кластер серверов 1С и СУБД, обеспечивающие достаточную стабильность и производительность работы.

Клиент-серверный вариант зачастую гарантирует большую скорость работы, чем файловый.

В этом случае работа производится по трехзвенной архитектуре: на нижнем уровне находится клиентское приложение, обращающееся к кластеру серверов 1С.

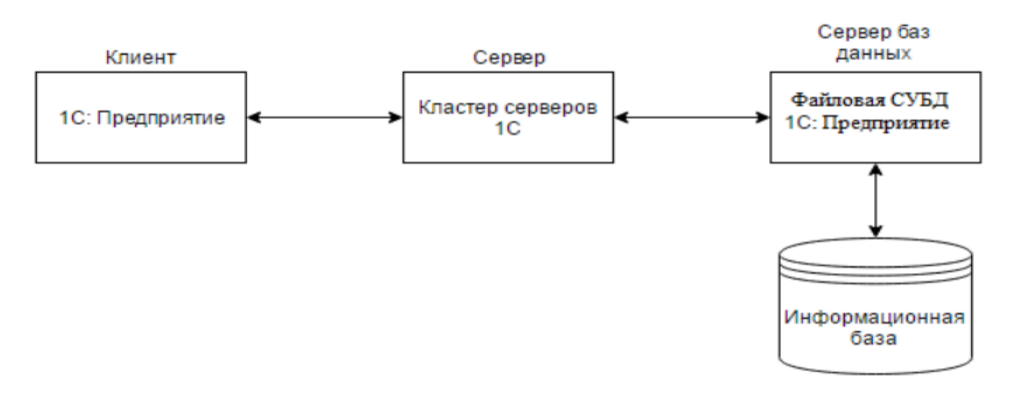

Рисунок 2.1 - Трехуровневая архитектура проектируемой системы В процессе обработки запроса клиента, кластер серверов в некоторых случаях может дать ответ сразу. Необходимо отметить, что в кластере серверов наличествует менеджер кластера, который и принимает запросы от клиентов.

После рабочий сервер-кластер обращается к СУБД, чтобы получить необходимые данные. Затем, обработав запрос, СУБД возвращает массив данных рабочему серверу, чтобы в дальнейшем передать подготовленные данные на клиентское приложение.

СУБД поддерживаемые 1С:Предприятием 8.3:

- MS SQL
- **Oracle**
- Postgre SQL
- IBM DB2

Особенности:

 $\bullet$ имеется возможность резервирования серверов

при добавлении новых рабочих серверов кластера повышается производительность системы

В 1С:Предприятие 8.3 могут запускаться три вида клиентских приложений:

- Тонкий клиент
- Web-клиент
- Толстый клиент

Тонкий клиент имеет возможность обращаться как напрямую, так и через Web-cервер используя протокол https.

Web-клиент обращается сперва к Web-серверу, который запрашивает необходимые данные из файловой базы, если это нужно. Затем следует ответ. Все это осуществляется через протокол https.

Толстый клиент через собственный протокол передачи данных напрямую обращается к информационной базе и получает ответ.

Так как документооборотом будут пользоваться большое количество пользователей, нам подойдет клиент-серверный режим работы с 1С, так же настроим WEB-сервер, для подключения к информационной базе, через браузер.

## 2.2 Выбор СУБД для системы электронного документооборота

Разрабатывая базу данных, мы стремимся максимально упорядочить информацию по различным признакам и как можно быстрее производить выборку с произвольным сочетанием признаков. При всем этом крайне важно выбрать подходящую модель данных.

Модель данных - это формализованное представление основных категорий восприятия реального мира, которые представлены его объектами, свойствами, связями и взаимодействиями.

База данных - представляет собой информационную модель, которая позволяет упорядоченно хранить данные о группе объектов, которые обладают одинаковым набором свойств. В базах данных информация хранится упорядоченно. Например в записной книжке все записи упорядочены по алфавиту. Система управления базами данных (СУБД) - это система программ, с помощью которой можно создавать БД, обеспечивать доступ к БД, обновлять в ней информацию (таблица 2.1).

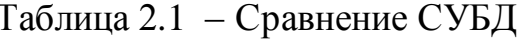

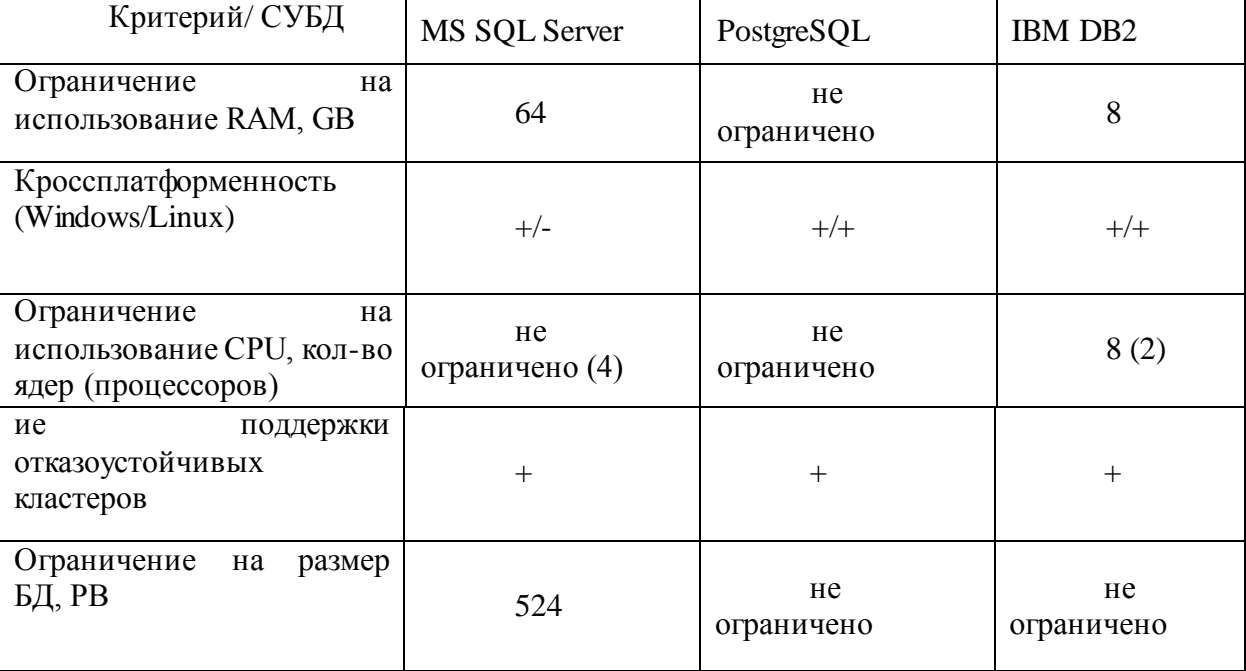

При тестировании нагрузки на IBM DB2 одним пользователем, зафиксировано отставание на 0,1-0,15 секунд на «тяжелом» запросе, поэтому мы не будем использовать данную СУБД в рабочей среде. Существенной разницы между MS SQL Server и PostgreSQL практически не наблюдается, но при увеличении количества пользователей разрыв будет увеличиваться в пользу MS SQL Server.

MS SQL Server:

Достоинства

Данный продукт прост в использовании  $\bullet$ 

Последняя версия работает стабильно и быстро

Представляется возможность отслеживать и регулировать уровни производительности, помогающие снизить использование ресурсов

Хорошо взаимодействует с другими продуктами Microsoft

Можно мобильных получить доступ к визуализации на устройствах

Недостатки

Стоимость для юридических лиц оказывается слишком высокой для большинства предприятий

SQL Server может занять все имеющиеся ресурсы

Есть сообщения о проблемах с использованием интеграции для импорта файлов

Хорошо подходит для предприятий уже использующих другие продукты Microsoft

PostgreSQL:

Достоинства:

- $\bullet$ Масштабируем и может обрабатывать терабайты данных
- Поддерживает json  $\bullet$
- $\bullet$ Доступны несколько интерфейсов
- Содержит много предопределенных функций

Недостатки

- Документация написана не очень доступно
- Скорость работы иногда падает  $\bullet$
- Подходит для предприятий с ограниченным бюджетом IBM DB2

Достоинства

Возможность размещения в облачном хранилище

Благодаря планировщику задач, несколько задач могут решаться одновременно

- Грамотное распределение ресурсов благодаря Blu Acceleration Недостатки
- Высокая стоимость для небольших предприятий и физических лиц  $\bullet$

Для работы требуются дополнительное программное обеспечение и сторонние приложения

Техническая поддержка предоставляется только на первые 3 года, после чего за нее придется платить

#### 2.3 **Разработка** UML диаграмм системы электронного документооборота

UML - это Unified Modeling Language или унифицированный язык моделирования. UML это набор соглашений, которые предназначены для того, чтобы облегчить процесс моделирования и обмена информацией в проектной группе. Стандартизированная нотация дает возможность сократить время на усвоение информации, упрощает взаимодействие и общение, а также документирование.

UML представляет собой графическую нотацию, предназначенную для описания и моделирования всех процессов, которые протекают в ходе разработки. Основу UML представляют диаграммы, Различающиеся по типам и предназначенные для моделирования разных аспектов разработки.

Все диаграммы условно делятся на структурные и поведенческие. Структурные диаграммы представляют элементы, из которых состоит система. Поведенческие диаграммы представляют процессы, которые протекают в моделируемой среде. Одни и те же типы диаграмм могут использоваться, как для непосредственного проектирования архитектуры, так и для моделирования бизнес-процессов.

Диаграмма вариантов использования это отправная точка в процессе моделирования системы. Предназначена для того, чтобы описать взаимодействия системы с внутренними и внешними объектами, пользователями, другими системами и т.д.

Проектирование диаграммы вариантов использования начинается с того, что определяются списки Актеров.

Каждый Актер имеет уникальное имя.

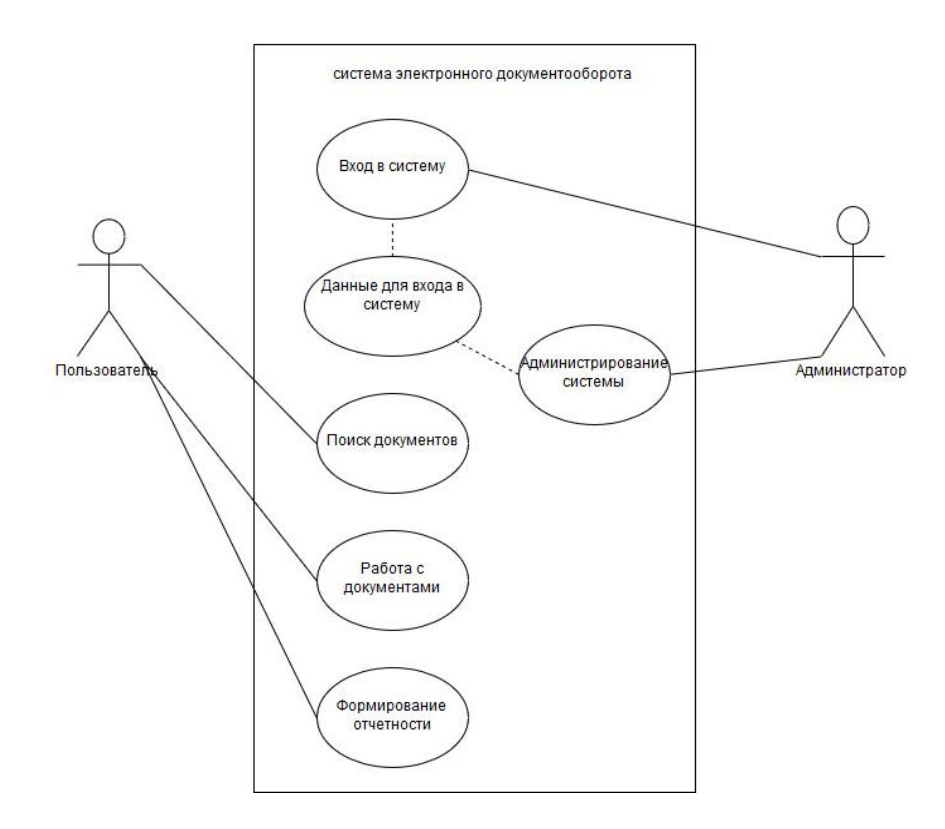

Рисунок 2.2 – Диаграмма вариантов использования системы

электронного документооборота

Следующим этапом проектирования диаграммы является определение списка вариантов использования.

Вариант использования – конечная единица взаимодействия системы и актера. При совокупности всех вариантов использования, полностью определяется поведение системы.

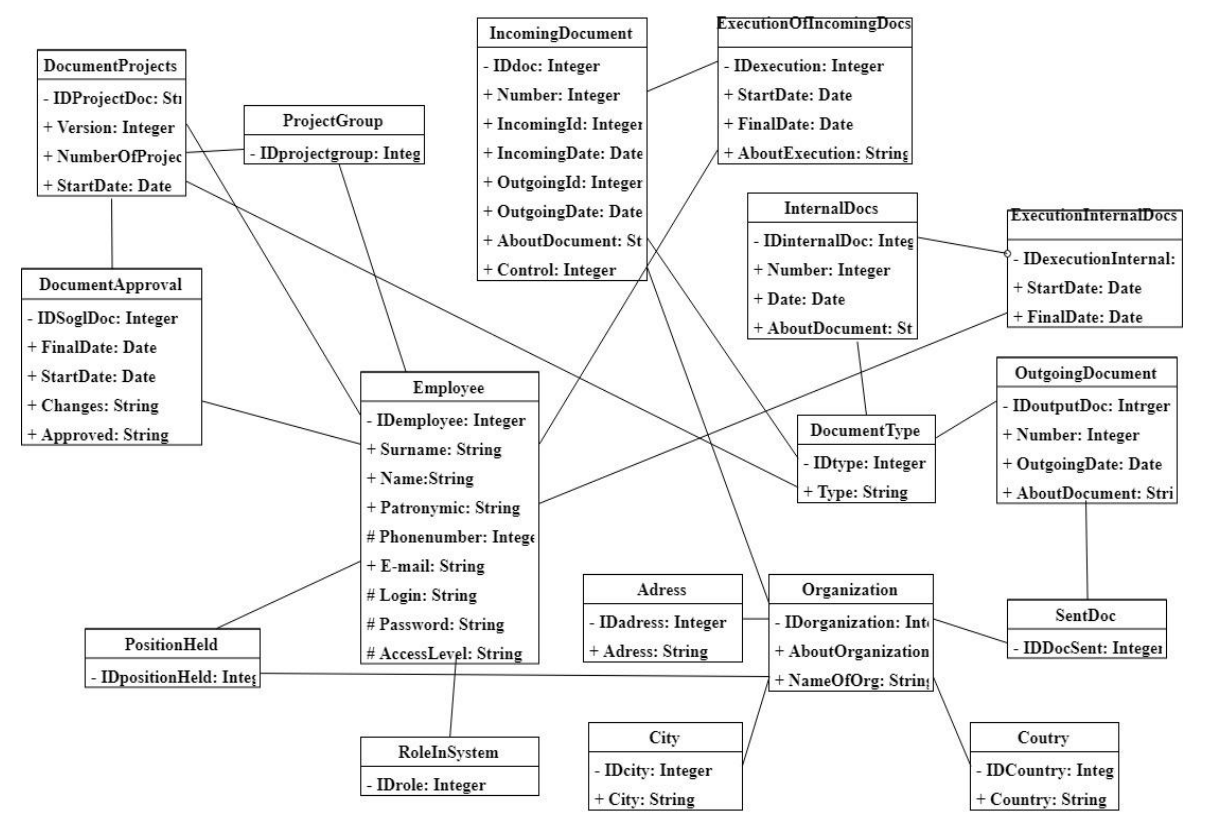

Рисунок 2.3 – Диаграмма классов системы электронного

## документооборота

Диаграмма классов предназначена для того, чтобы отобразить классы разрабатываемого приложения и их взаимосвязи.

Класс является главным элементом диаграммы классов. Класс состоит из двух частей Атрибутов и Операций.

Атрибуты заполняются с указанием доступности, типа и имени.

Доступность обозначается следующими знаками:

«-» атрибут является приватным (private).

«+» атрибут является публичным (public).

«#» атрибут является защищенным(protected).

Класс «DocumentProjects» состоит из атрибутов: «IDProjectDoc», «Version», «NumberOfProject», «StartDate».

Класс «DocumentApproval» состоит из атрибутов: «IDSoglDoc», «FinalDate», «StartDate», «Changes», «Approval».

Класс «PositionHeld» состоит из атрибута «IDPositionHeld».

Класс «ProjectGroup» состоит из атрибута «IDProjectGroup».

Класс «Employee» состоит из атрибутов: «IDemployee», «Surname», «Name», «Patronymic», «Phonenumber», «E-mail», «Login», «Password» «AccessLevel».

Класс «RoleInSystem» состоит из атрибута «IDrole».

Класс «IncomingDocument» состоит из атрибутов: «IDdoc», «Number», «IncomingId», «IncomingDate», «OutgoingId», «OutgoingDate», «AboutDocument», «Control».

Класс «Adress» состоит из атрибутов: «IDadress», «Adress».

Класс «City» состоит из атрибутов: «IDcity», «City».

Класс «Organization» состоит из атрибутов: «IDorganization», «AboutOrganization», «NameOfOrg».

Класс «DocumentType» состоит из атрибутов: «IDtype», «Type».

Класс «InternalDocs» состоит из атрибутов: «IDinternalDoc», «Number», «Date», «AboutDocument».

Класс «ExecutionOfIncomingDocs» состоит из атрибутов: «IDexecution», «StartDate», «FinalDate», «AboutExecution».

Класс «ExecutionInternalDocs» состоит из атрибутов: «IDexecutionInternal», «StartDate», «FinalDate».

Класс «OutgoingDocument» состоит из атрибутов: «IDoutputDoc», «Number», «OutgoingDate», «AboutDocument».

Класс «SentDoc» состоит из атрибута «IDDocSent».

Класс «Country» состоит из атрибутов: «IDCountry», «Country».

Диаграмма состояний отражает состояние процесса или объекта в какой либо момент времени.

Обычно диаграммы состояний несут вспомогательную функцию и создаются, как дополнение к другим диаграммам. Основные два типа элементов диаграммы состояний: Состояния и Переходы.

На рисунке представлена диаграмма состояний проверки логина и пароля.

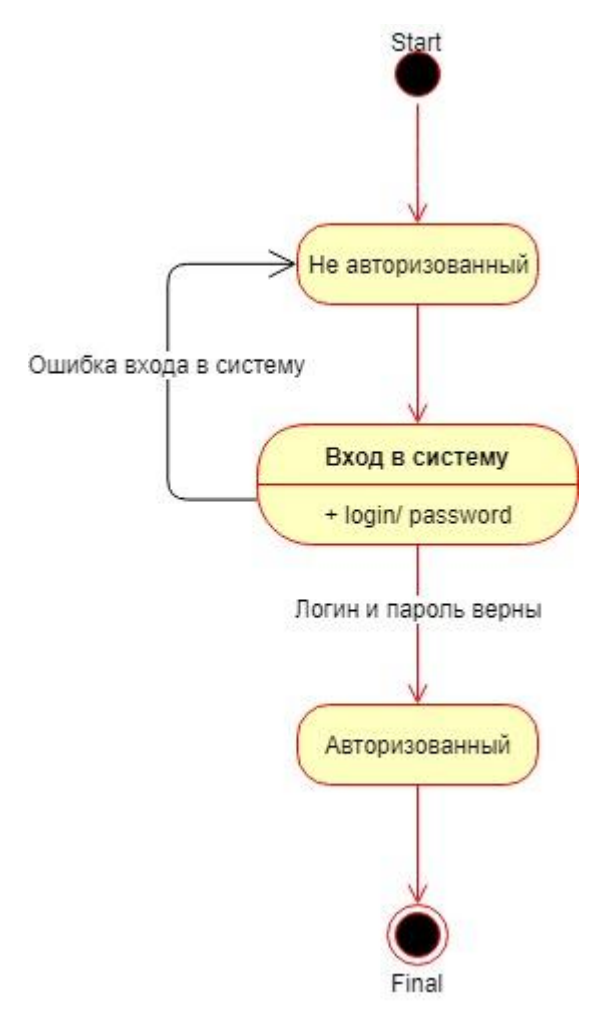

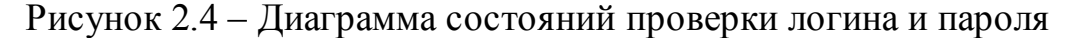

### **Выводы по второй главе**

В процессе работы над второй главой были рассмотрены архитектуры, предлагаемые системой 1С и выбрана трехзвенная архитектура, наиболее соответствующая нашим целям. Так же был проведен сравнительный анализ СУБД совместимых с 1С:Предптиятие 8.3 и выбрана оптимальная СУБД MS SQL Server. Разработаны UML диаграммы для системы электронного документооборота.

#### Глава  $3.$ Физическое проектирование системы электронного документооборота

#### $3.1$  $1C:$ Установка 8.3 Предприятия  $\mathbf{M}$ конфигурации 1С:Документооборот КОРП

Опишем установку 1С: Предприятия 8.3 на главный компьютер.

На сегодняшний день клиент-серверный вариант 1С: Предприятия зачастую устанавливают на Windows Server, так как в нем содержится интуитивно понятный графический интерфейс, из за чего время на установку и настройку сокращается.

Существует два варианта серверной части, для 32-битной архитектуры и для 64-битной архитектуры сервера.

Комфортную работу в системе для большого количества пользователей одновременно, обеспечивает клиент серверный вариант организации хранения файлов.

Он подразумевает разделение системы на три части: клиентское приложение, кластер серверов 1С: Предприятие, сервер базы данных.

Для осуществления этого варианта хранения данных нужно установить на сервер организации серверную часть 1С: Предприятие и систему управления базой данных «MS SQL Server».

Как правило, установочные файлы, вместе с файлами конфигурации упакованы в архив. Внутри архива необходимо найти и запустить файл «setup.exe».

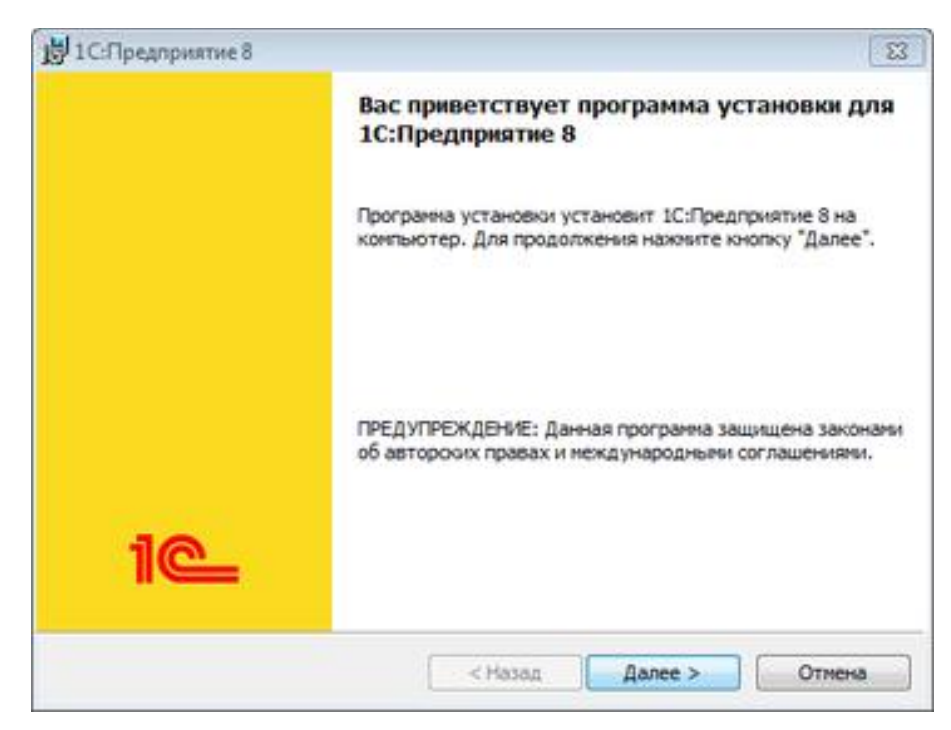

Рисунок 3.1 – Окно установки 1С:Предприятие 8.3

На всех последующих вкладках необходимо нажимать далее, пока не дошли до вкладки «выборочная установка», в которой нужно для первых 3х пунктов задать параметр «данный компонент будет установлен на жесткий диск».

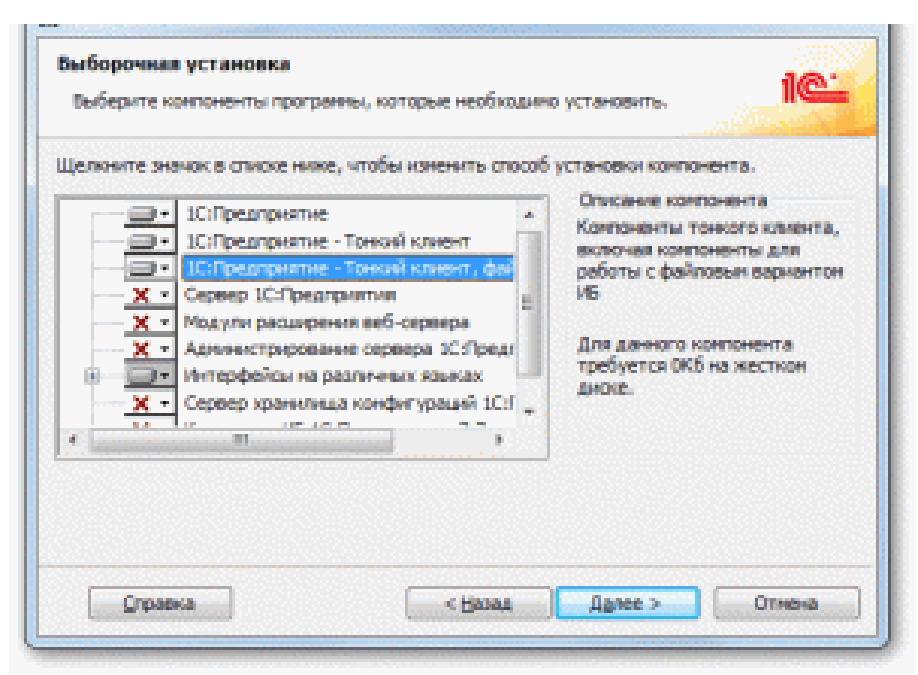

Рисунок 3.2 – Окно выборочной установки 1С:Предприятие 8.3 В меню интерфейсов необходимо выбрать нужный нам язык.

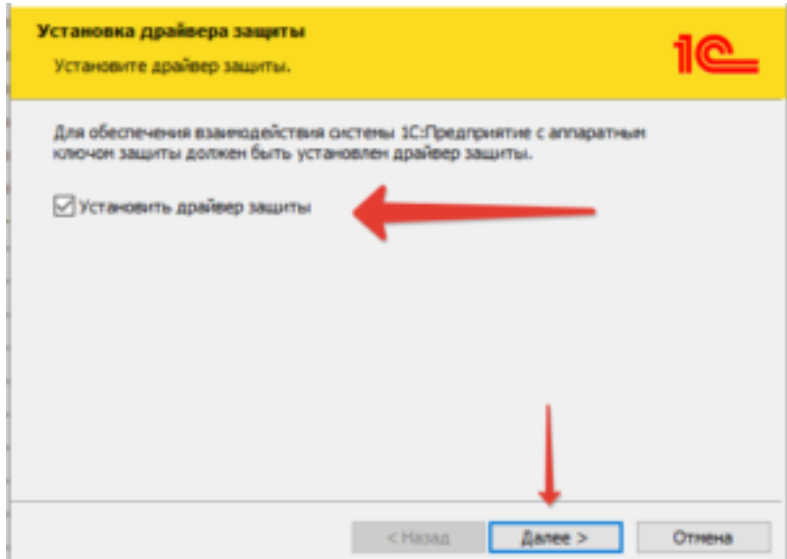

Рисунок 3.3 – Окно установки драйвера защиты 1С:Предприятие 8.3 Последней вкладкой в установке будет «установка драйвера ключа защиты». Необходимо установить там флажок и система установит этот

драйвер автоматически.

Далее запускаем setup.exe из архива конфигурации 1С:Документооборот.

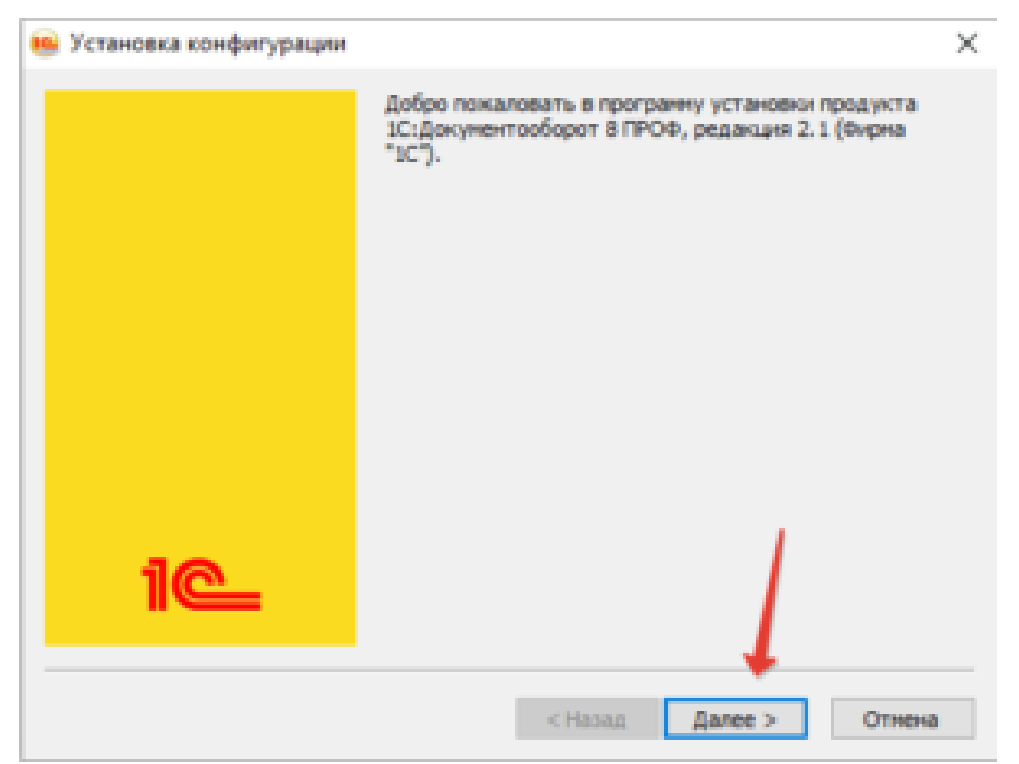

Рисунок 3.4 – Окно установки конфигурации 1С: Документооборот Программа предложить распаковать конфигурацию в каталог шаблонов по умолчанию.

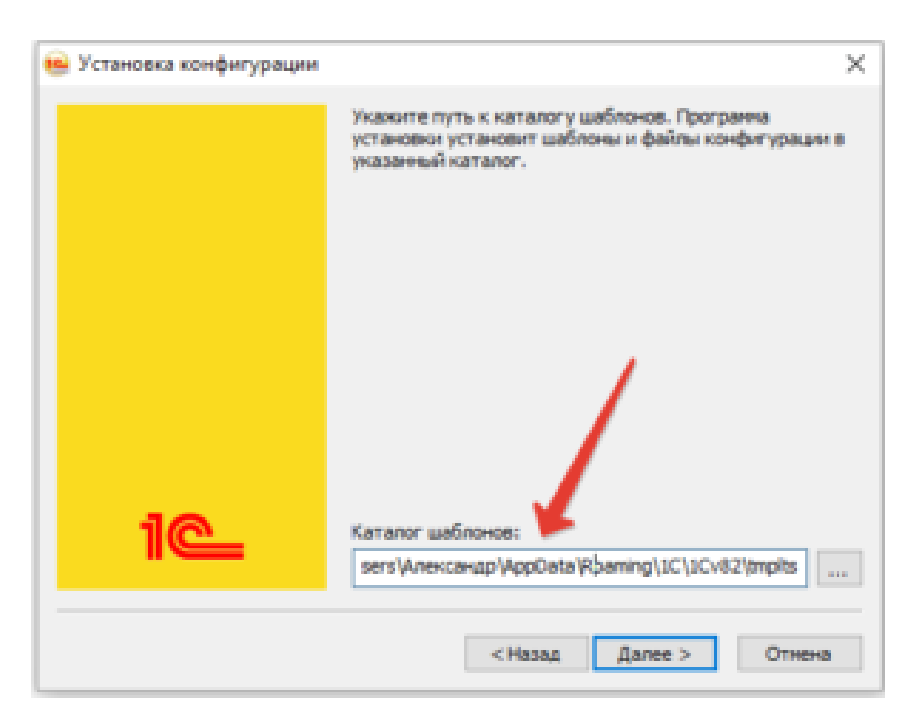

Рисунок 3.5 – Окно установки конфигурации 1С: Документооборот

Если необходимо, то можно поменять каталог для распаковки.

Затем запускаем ярлык 1С: Предприятие на рабочем столе и нажимаем кнопку «Добавить», в открывшемся окне «Добавление информационной базы» выбираем пункт «Создание новой информационной базы» и жмем далее.

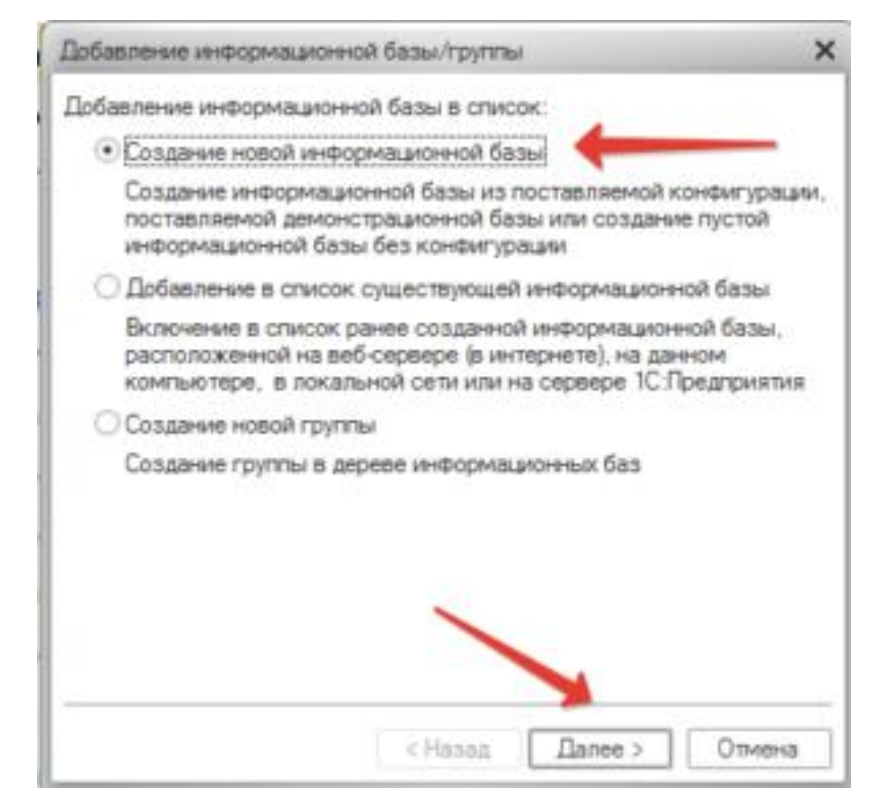

Рисунок 3.6 – Окно добавления информационной базы в 1С:

Документооброт

Далее указываем наименование базы данных в списке платформы и указываем «На сервере 1С:Предприятия», после чего указываем каталог, в котором будет размещена информационная база.

## **3.2 Создание информационной базы в MS SQL Server**

В окне «добавление информационной базы» необходимо выбрать тип расположения «на сервере 1С:Предприятия».

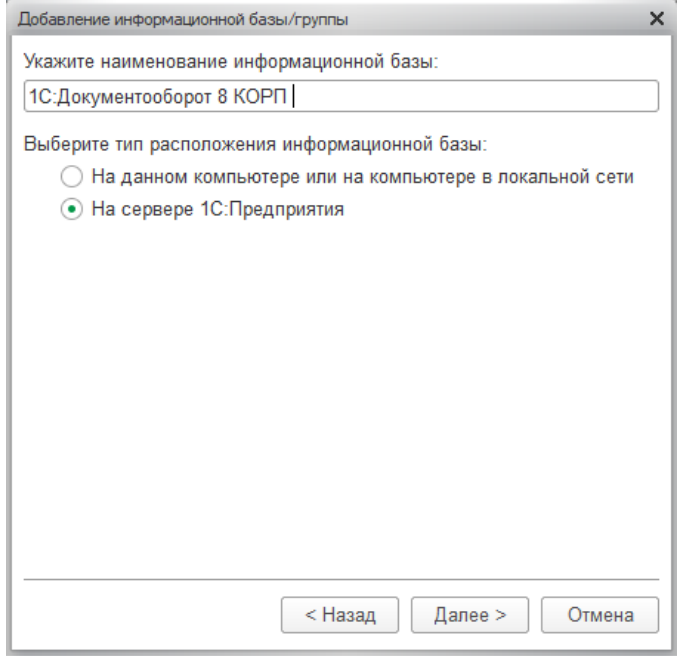

Рисунок 3.7 – Создание информационной базы в MS SQL Server

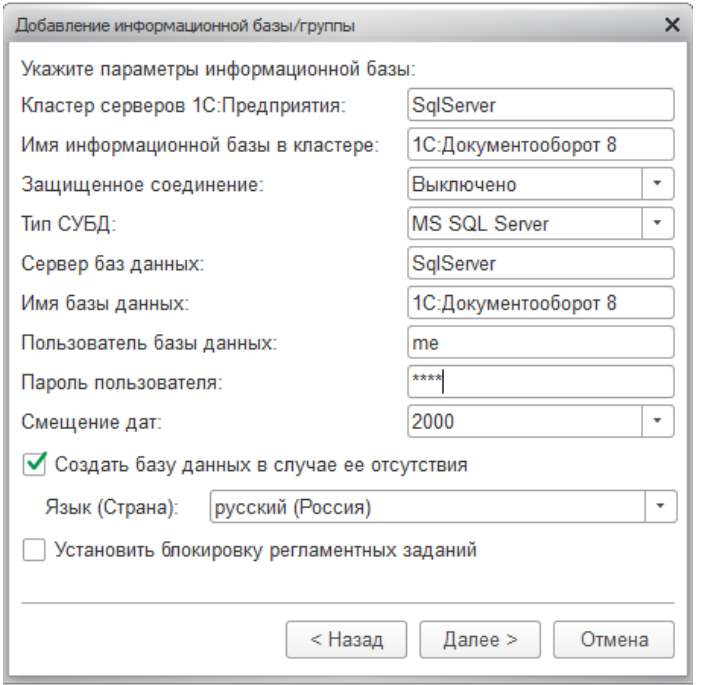

Рисунок 3.8 – Создание информационной базы в MS SQL Server

После нажатия на кнопку «Далее», в пункте «кластер серверов» нужно указать имя или IP-адрес сервера, на который установлен SQL. В пункте «имя информационной базы» можно указать любое имя для будущей базы. В пункте «Тип СУБД» выбрать MS SQL Server. Далее в пункте «сервер баз данных» нужно прописать SqlServer, затем отметить пункт «создать базу данных в случае ее отсутствия» и нажать «Далее».

База успешно создана на сервере MS SQL Server и добавлена в список доступных баз.

## 3.3 Публикация информационной базы на web сервере

Чтобы не устанавливать платформу 1С на каждый компьютер, было решено опубликовать ее на веб сервере, чтобы каждый сотрудник мог подключиться к информационной базе прямо из браузера.

Запускаем файл поставки платформы. Дойдя до вкладки «выборочная установка» выбираем пункт «модули расширения веб-сервера» и жмем далее.

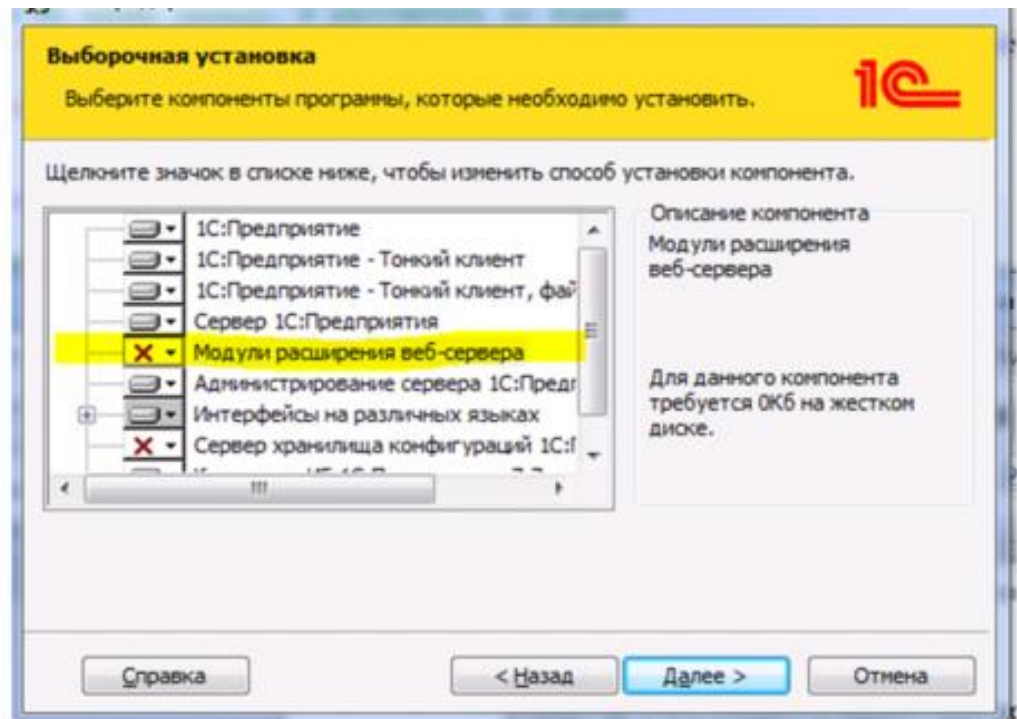

Рисунок 3.9 – Публикация информационной базы на web сервере

Далее заходим в «панель администратора», затем заходим в меню «программы и компоненты» и нажимаем там на «включение и отключение компонентов»

В открывшемся окне нам понадобится пункт «службы IIS» и включаем пункт «расширения ISAPI»

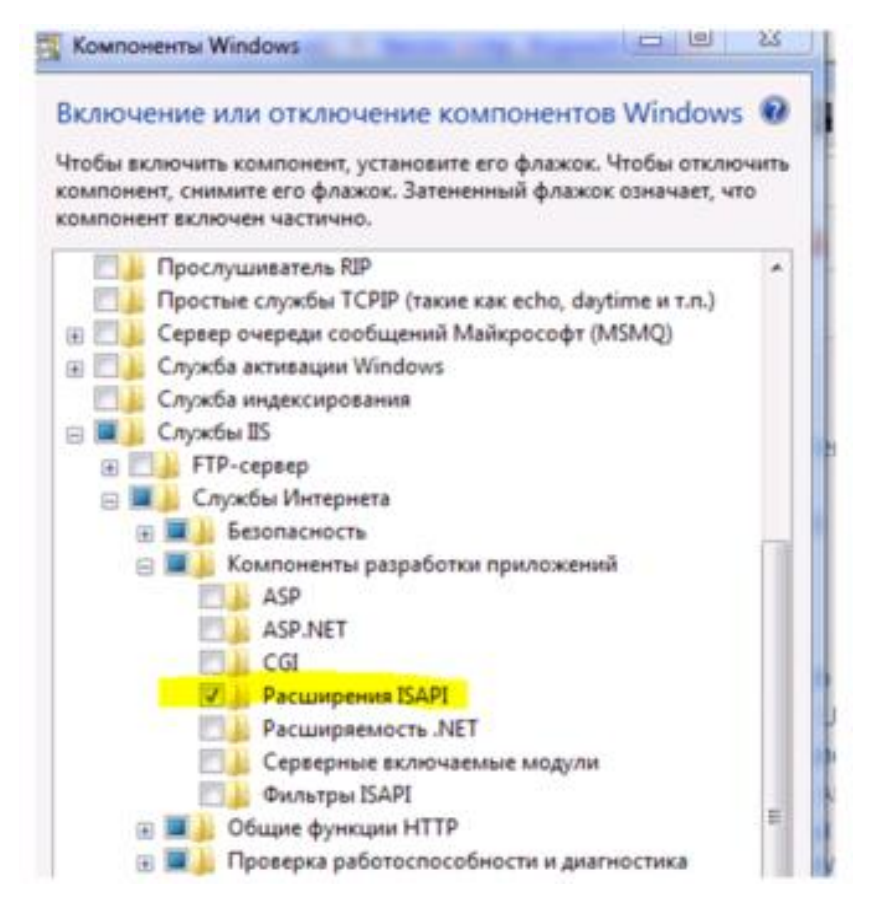

Рисунок 3.10 – Публикация информационной базы на web сервере Так как в нашем случае 64 разрядный модуль расширения, мы должны в пункте «разрешены 32 разрядные приложения» поставить отметку False.

Воспользуемся предопределенным пулом DefaultAppPool и запустим контекстное меню.

| • Диспетчер служб IIS                                                              |                 |       |      |                              |                                                                                                    |            |
|------------------------------------------------------------------------------------|-----------------|-------|------|------------------------------|----------------------------------------------------------------------------------------------------|------------|
| $\bullet$<br>$\bigcirc$<br>• РС-001 • Пулы приложений                              |                 |       |      |                              |                                                                                                    |            |
| Режим<br><b><i><u>Dailn</u></i></b><br>Справка                                     |                 |       |      |                              |                                                                                                    |            |
| Подключения<br>J. Mill PC-001 (ELZTG\opar.an)<br>Пулы приложений<br><b>6 сайты</b> | Пулы приложений |       |      |                              | Эта страница позволяет просматривать и изменять список пулов приложений, существующих на сервер-<br>одно или несколько приложений и обеспечивает изоляцию приложений друг от друга. |            |
|                                                                                    | Фильтры:        |       |      |                              | • Ш Перейти - у Показать все Сгруппировать по: Без группирован                                                                                                    |            |
|                                                                                    | Имя             |       |      | Состоя Версия ср Режим управ | <b>Удостоверение</b>                                                                                                    | Приложения |
|                                                                                    | DefaultAppPool  | Работ | v2.0 | Встроенный                   | ApplicationPoold                                                                                                    |            |

Рисунок 3.11 – Публикация информационной базы на web сервере

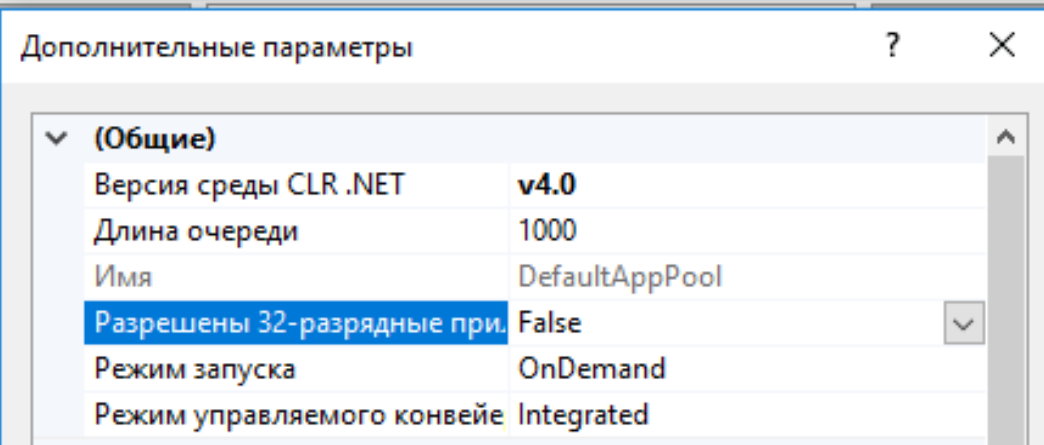

Рисунок 3.12 – Публикация информационной базы на web сервере

Последним пунктом нужно активировать утилиту «сопоставление обработчиков» и установить соответствие между ISAPI-dll и файлом wsisapi.dll, который находится в папке BIN платформы.

Далее необходимо запустить 1С с правами администратора и открыть публикуемую базу в режиме конфигуратора. После чего перейти в меню Администрирование и нажать «публикация на веб-сервере».

В конечном итоге настраиваем права пользователей. Нужно разрешить полный доступ пользователю IIS\_USERS к папке «C:\inetpub\wwwroot\Имя публикации», к папке где хранится библиотека wsisapi.dll и к месту где хранится сама база.

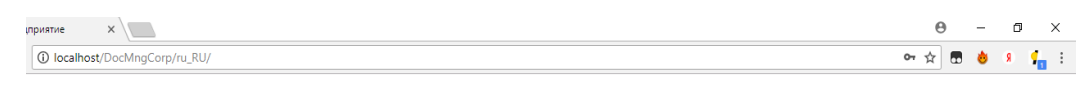

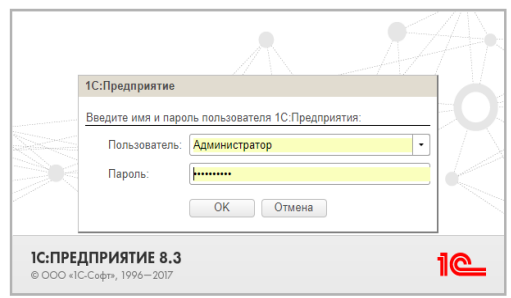

Рисунок 3.13 – Информационная база на web сервере

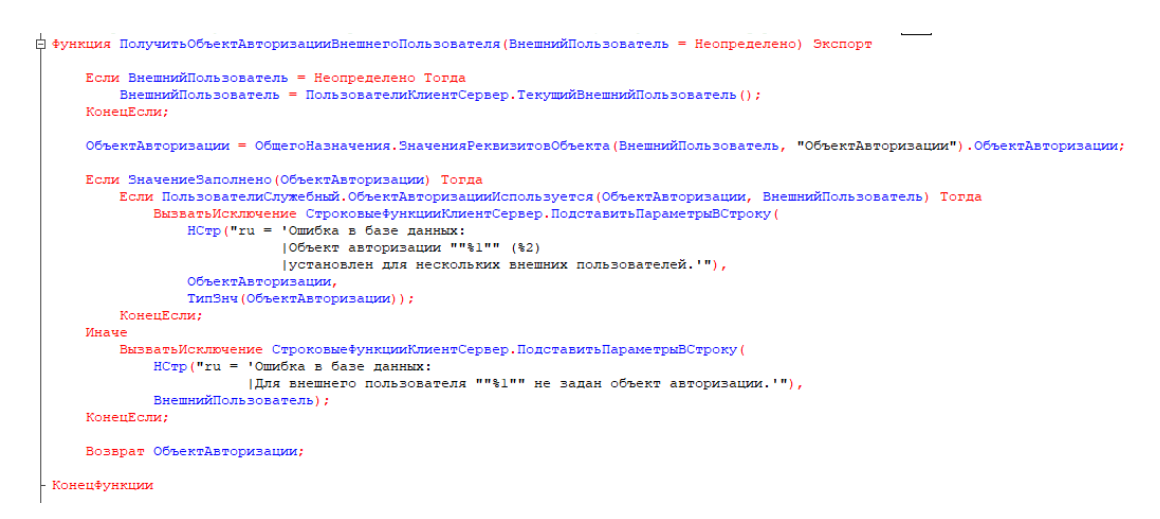

Рисунок 3.14 – Фрагмент кода, функция «внешние пользователи»

Попробовав запустить базу через браузер, видим, что все открылось, как ожидалось.

## **3.4 Настройка системы электронного документооборота**

Для заполнения информационной базы нужно собрать всю необходимую информацию о сотрудниках, их должностях, их контактных данных. Так же поднять документы, которых нет в электронном виде и перевести их в электронный вид, после чего загрузить в базу.

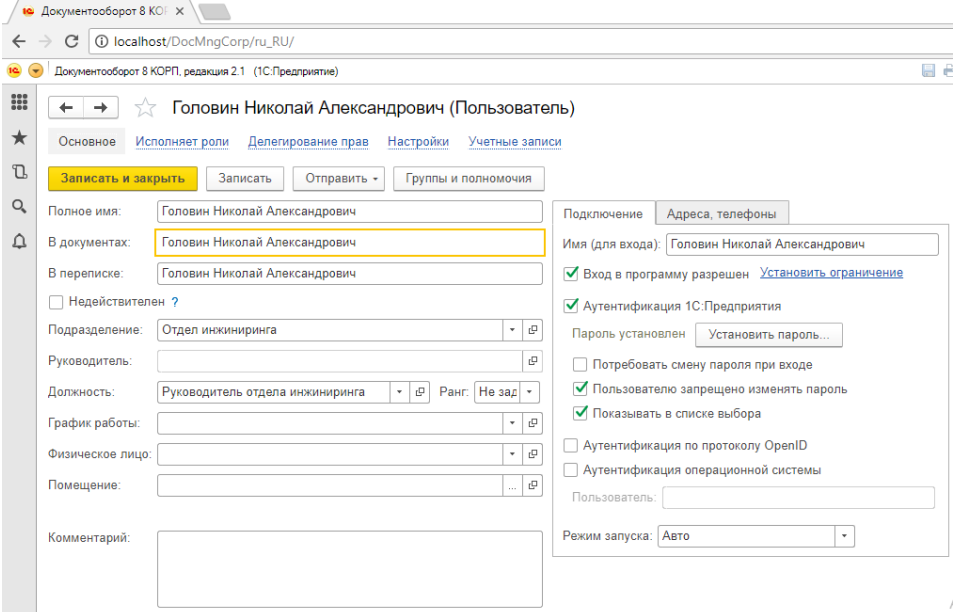

Рисунок 3.15 – Карточка сотрудника в системе 1С

Для учетной записи каждого сотрудника установлен пароль, для его получения необходимо обращаться к администратору. Сотрудники не могут самостоятельно зарегистрироваться в системе и сменить пароль, что защищает

данные от несанкционированного доступа.

Для каждого сотрудника определены права доступа.

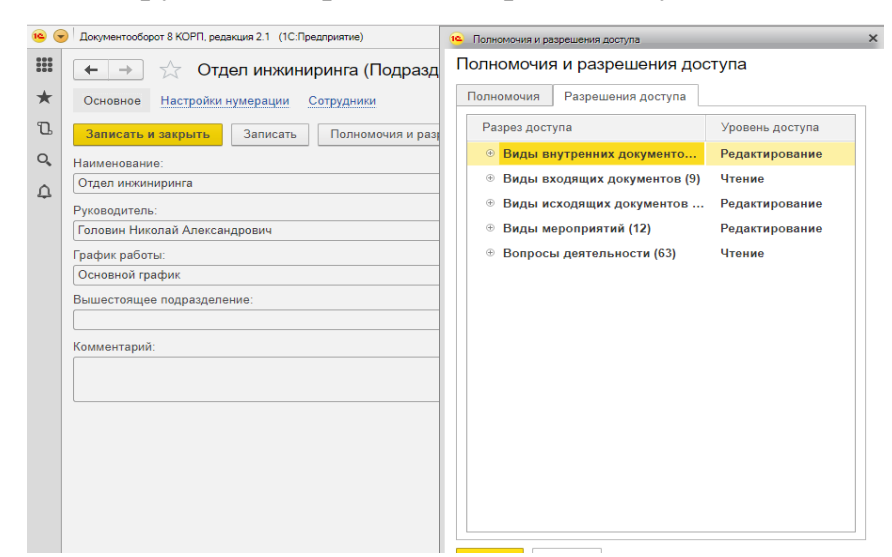

Рисунок 3.16 – Разрешения доступа сотрудника

Данный сотрудник может редактировать все документы, кроме входящих, ему отрыты все мероприятия, он так же может их назначать, входящие документы доступны для чтения. Он обладает обширными полномочиями и правами доступа так как является руководителем отдела.

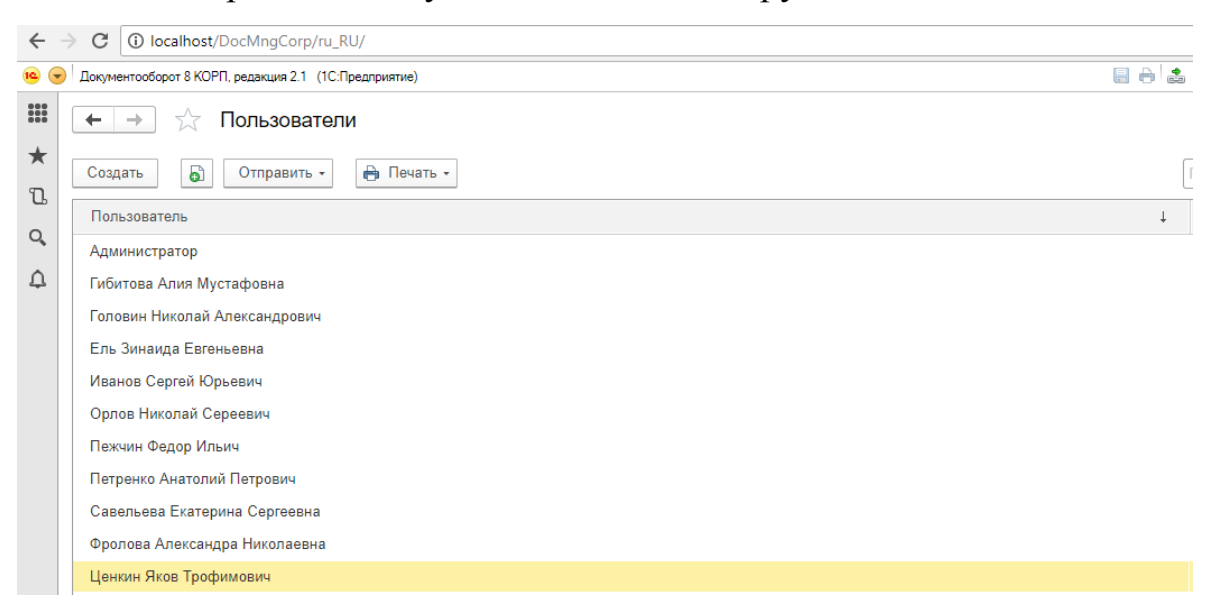

Рисунок 3.17 – Окно списка пользователей

Посмотреть список всех пользователей можно в спрравочнике «Пользователи» в меню раздела «Настройка и администрирование». В этом же окне можно создать новых пользователей. Там же можно узнать к какой группе относистся пользователь, а так же открыть и посмотреть его карточку.

Так же необходимо было создать шаблоны для исходящих документов, это позволило сократить время оформления внутренних и исходящих документов.

| $\left($<br>10          | Документооборот 8 КОРП, редакция 2.1 (1С:Предприятие)                                      |                                        |               | M M+ M- $\bigoplus$ $\Box$ 2 Администратор<br>日日高品<br>ma<br>$\overline{31}$ |                    |          |
|-------------------------|--------------------------------------------------------------------------------------------|----------------------------------------|---------------|-----------------------------------------------------------------------------|--------------------|----------|
| m                       | Файлы<br>$\leftarrow$<br>$\rightarrow$                                                     |                                        |               |                                                                             |                    | $\times$ |
| $\star$<br>J.<br>Q<br>△ | • Создать файл<br>Просмотреть<br>Редактировать<br>Закончить                                |                                        |               | Еще $\star$                                                                 | $\overline{\cdot}$ |          |
|                         | $\circ$ $\Box$<br>Департамент информационных технологий                                    | Наименование                           | Автор         | 38<br>Изменен                                                               | G                  | К        |
|                         | $+$<br>Департамент продаж<br>$+$<br>Личные папки сотрудников                               | 团<br>Заявление на отпуск               | Администратор | Пн 14.05.18 12:54                                                           |                    |          |
|                         |                                                                                            | 画<br>Инструкция                        | Администратор | Пн 14.05.18 12:54                                                           |                    |          |
|                         | $\oplus$<br>Проектный офис                                                                 | 판<br>Коммерческое письмо               | Администратор | Пн 14.05.18 12:54                                                           |                    |          |
|                         | $+$<br>Производственный департамент                                                        | 펜<br>Методика                          | Администратор | Пн 14.05.18 12:54                                                           |                    |          |
|                         | $+$<br>Служба безопасности<br>$\oplus$<br>Служба внутреннего контроля<br>$+$<br>Служба ДОУ | 파<br>Объяснительная записка            | Администратор | Пн 14.05.18 12:54                                                           |                    |          |
|                         |                                                                                            | 画<br>Политика                          | Администратор | Пн 14.05.18 12:54                                                           |                    |          |
|                         |                                                                                            | 团<br>Положение о подразделении         | Администратор | Пн 14.05.18 12:54                                                           |                    |          |
|                         | $+$<br>Служба управления качеством                                                         | 裡<br>Положение об объекте деятельности | Администратор | Пн 14.05.18 12:54                                                           |                    |          |
|                         | $\circ$ $\blacksquare$<br>Служба управления персоналом                                     | 画<br>Правила                           | Администратор | Пн 14.05.18 12:54                                                           |                    |          |
|                         | $+$<br>Совет директоров                                                                    | 看<br>Приказ                            | Администратор | Пн 14.05.18 12:54                                                           |                    |          |
|                         | $+$<br>Финансовый департамент                                                              | 팯<br>Протокол совета директоров        | Администратор | Пн 14.05.18 12:54                                                           |                    |          |
|                         | $\circ$ $\bullet$<br>Шаблоны файлов                                                        | 펜<br>Распоряжение                      | Администратор | Пн 14.05.18 12:54                                                           |                    |          |
|                         | $\oplus$<br>Автозаполняемые                                                                | 廼<br>Решение совета директоров         | Администратор | Пн 14.05.18 12:54                                                           |                    |          |
|                         | $\oplus$<br>Бланки                                                                         | 画<br>Служебная записка                 | Администратор | Пн 14.05.18 12:54                                                           |                    |          |
|                         | $\oplus$<br>Юридическая служба                                                             | 画<br>Технологическая карта             | Администратор | 风水14/05:18 12:54 Vindows                                                    |                    |          |
|                         | <b>CONTRACTOR</b>                                                                          |                                        |               | Чтобы активировать Windows, переддитегв.                                    |                    |          |

Рисунок 3.18 – Шаблоны документов в 1С

# **3.5 Описание функциональности системы электронного документооборота**

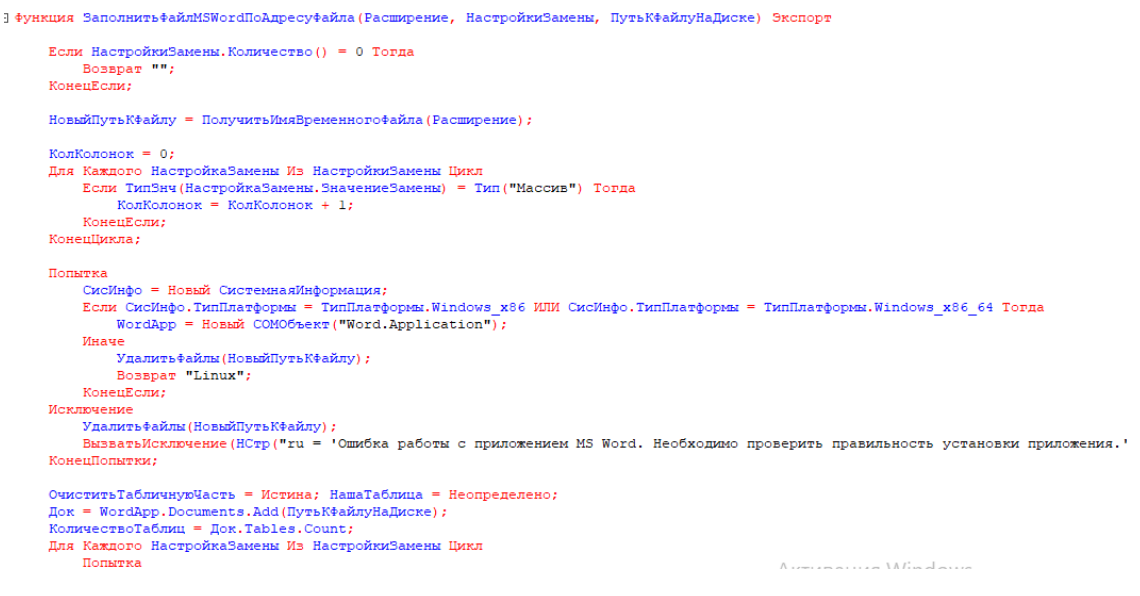

Рисунок 3.19 – Фрагмент кода, автозаполнение шаблонов

Теперь перейдем к рассмотрению системы со стороны пользователя. На рисунке ниже представлен рабочий стол пользователя, который он видит, сразу после входа в систему.

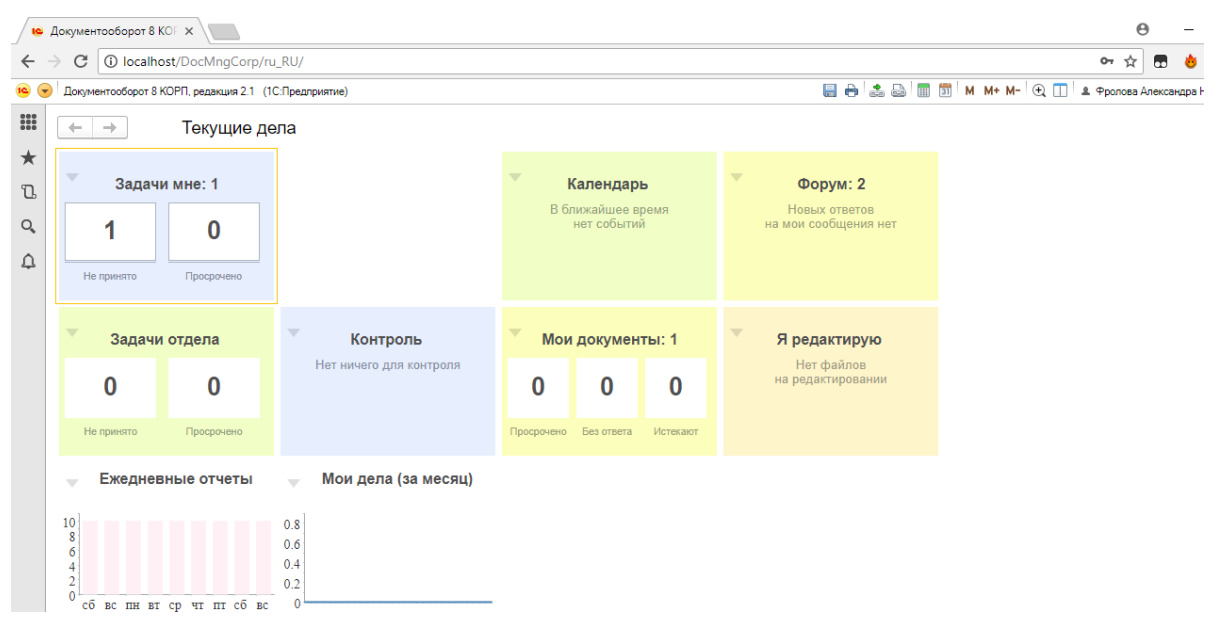

## Рисунок 3.20 – Рабочий стол пользователя

Пользователь может видеть поступающие ему задачи и сразу просмотреть их и принять к исполнению, а также на рабочем столе есть календарь, в котором отображаются ближайшие события, окно форум предоставляет возможность общаться с коллегами по текущим вопросам и самое главное пользователь может участвовать в рассмотрении и согласовании документов.

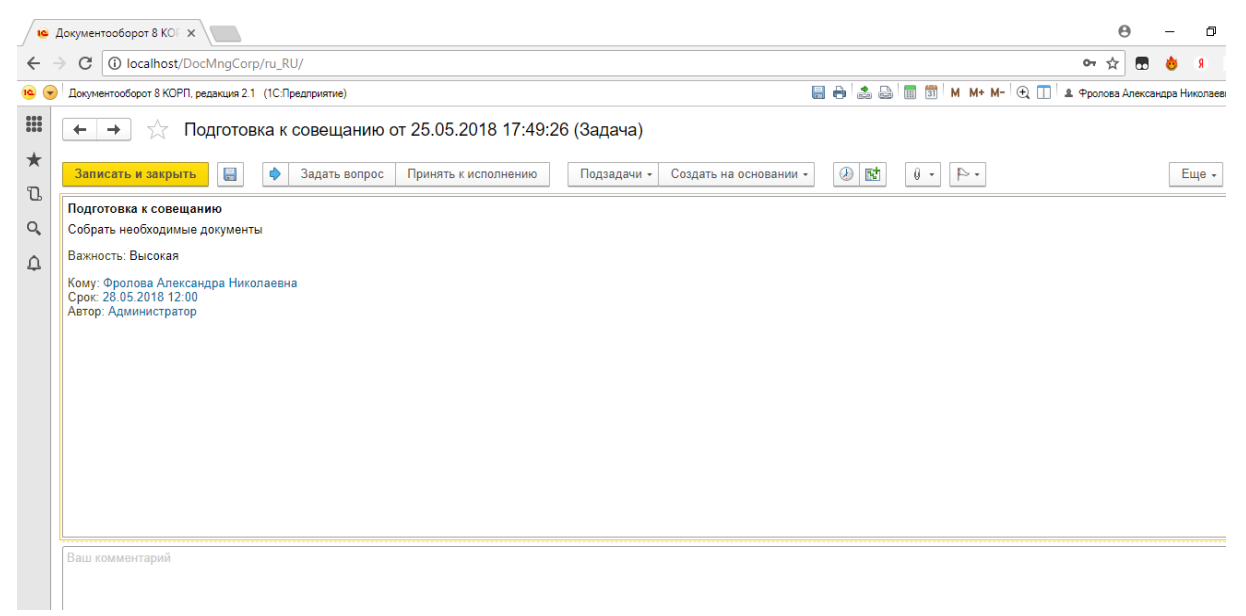

Рисунок 3.21 – Окно «Задача»

При открытии задачи, можно увидеть, от кого данная задача, кому она адресована, суть задачи, что нужно сделать и в какие сроки. Пользователь может принять задачу к исполнению, задать вопрос отправителю и отправить свой комментарий.

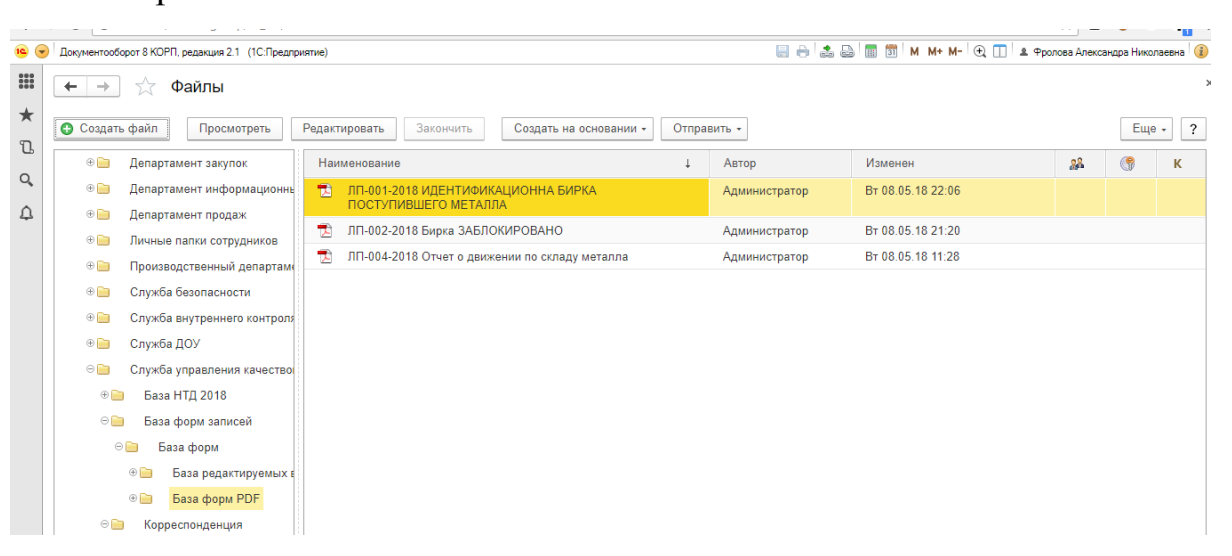

Рисунок 3.22 – Окно «Файлы»

В данном окне можно видеть, что все документы рассортированы по подразделениям и соответствующим папкам. Пользователь может просмотреть и отредактировать документ.

Для того чтобы создать документ пользователю нужно перейти на вкладку «Документы и файлы», а затем выбрать какой вид документа необходимо создать. После чего откроется окно «Создание нового документа».

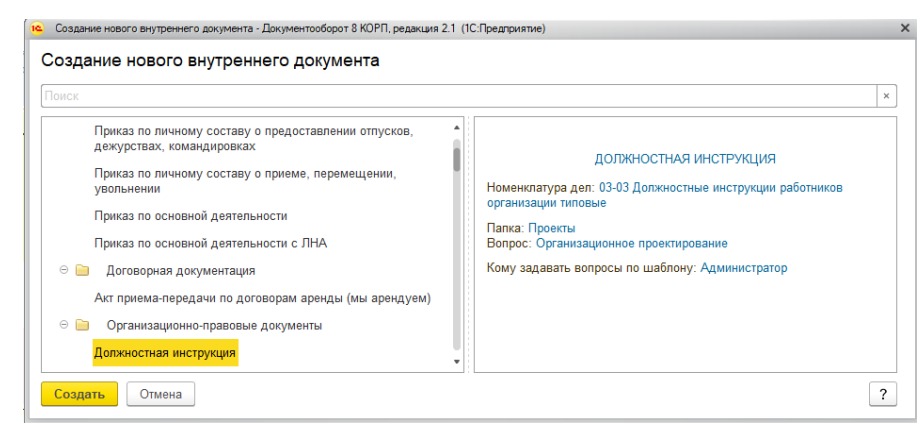

Рисунок 3.23 – Окно «Создание нового документа»

В списке нужно выбрать тип документа и нажать кнопку «Создать», после чего мы перейдем в окно «Создание». В окне «Создание» необходимо внести данные о документе и прикрепить файл документа. После чего, можно отправить документ сотрудникам на согласование, утверждение, регистрацию, рассмотрение, исполнение и ознакомление.

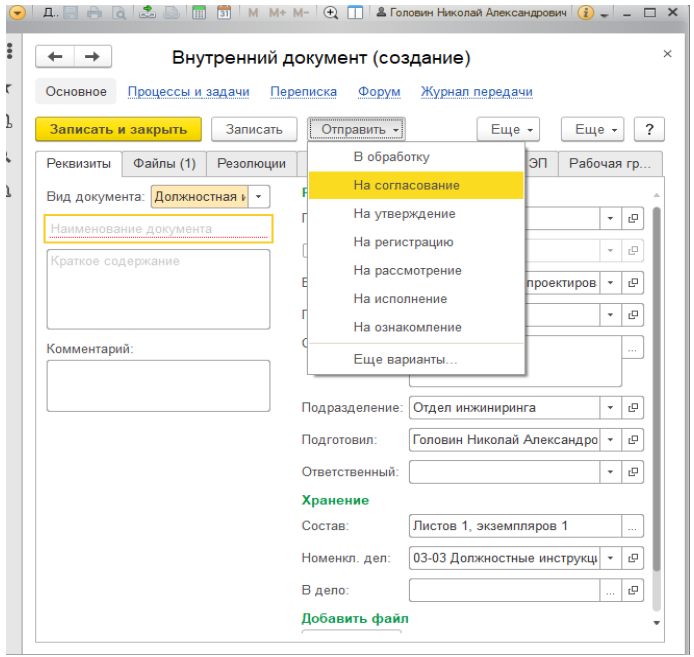

Рисунок 3.24 – Окно «Создание»

В представленной автоматизированной системе учтены недоработки предыдущей системы документооборота, есть авторизация пользователей, разграничение прав доступа, возможность обсуждать текущие вопросы, удаленное согласование документов, календарь для мониторинга грядущих событий. Реализация веб доступа, дает возможность подключиться с любого компьютера в отделе, через браузер.

# **3.6 Нагрузочное тестирование системы электронного документооборота**

Перед тем, как внедрить систему электронного документооборота на предприятие необходимо провести нагрузочное тестирование, для того, чтобы проверить скорость и корректность работы системы в условиях максимальной нагрузки.

Нагрузочное тестирование проведено на 20 пользователях одновременно находящихся в системе. В тесте участвовали 2 руководителя и 18 обычных пользователей.

В итоге для каждой ключевой операции выведено значение показателя APDEX.

APDEX (Application Performance Index) — это индекс производительности приложений. Открытый международный стандарт, который был разработан с целью формирования объективной оценки показателей производительности корпоративных информационных систем.

APDEX необходим для того, чтобы измерить пользовательскую удовлетворенность работой системы.

Этапы методики:

- $\bullet$ получение списка ключевых операций;
- определение приоритета каждой операции;  $\bullet$
- $\bullet$ получение оценки на основе собранной информации.
- $\bullet$ определение целевого времени для каждой операции;

сбор информации о времени выполнения каждой ключевой операции;

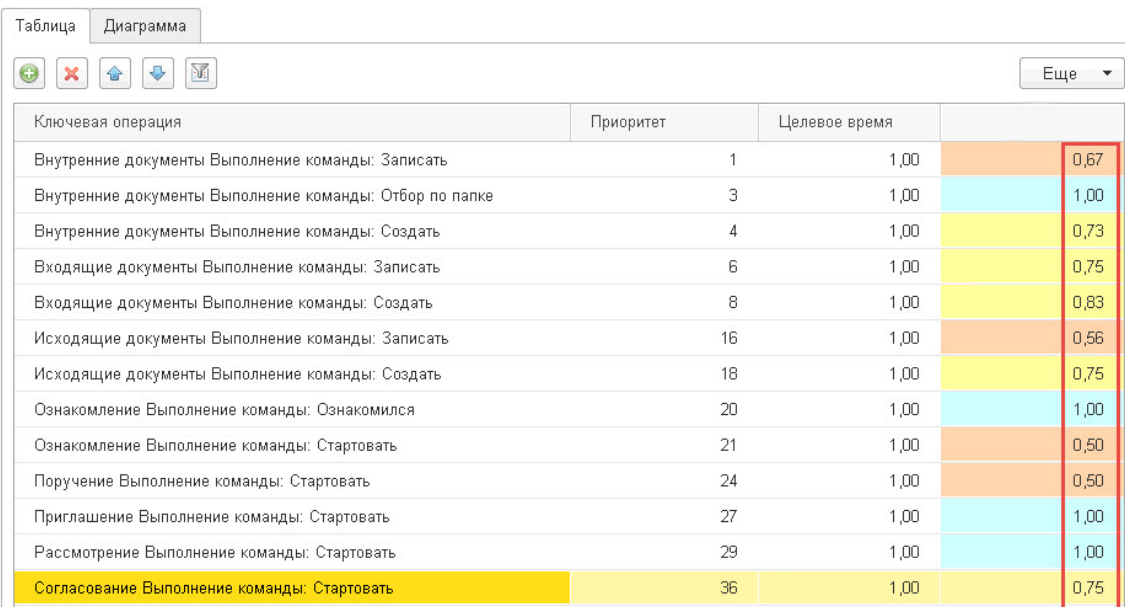

Рисунок 3.25 – Показатели производительности системы электронного

## документооборота

Каждая полученная оценка интерпретируется по шкале APDEX:

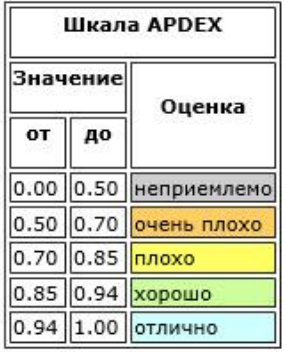

Рисунок 3.26 – Критерии оценки тестирования по шкале АРДЕХ

Благодаря данному тестированию можно проанализировать, производительность каких процессов является удовлетворительной на данный момент, а какие еще требуют оптимизации.

## Выводы по третьей главе

B данной главе представлены экранные формы электронного документооборота. Были установлены платформа 1С: Предприятие 8.3 и конфигурация 1С:Документооборот КОРП. На MS SQL Server создана информационная база, которая затем была опубликована на Веб-сервер.

Собраны данные о сотрудниках отдела инжиниринга и внесены в систему. Так же были собраны все документы в электронном виде, а бумажные варианты переведены в электронный вид, после чего документы были загружены в систему и рассортированы по соответствующим папкам. Созданы шаблоны документов. Проведены настройка системы ЛЛЯ комфортного использования сотрудниками отдела и нагрузочное тестирование СЭД.

## **ЗАКЛЮЧЕНИЕ**

<span id="page-47-0"></span>Результатом выпускной квалификационной работы является разработанная система электронного документооборота для ООО «Центр инжиниринга и инноваций» на платформе 1С:Предприятие 8.3.

В процессе написания выпускной квалификационной работы был рассмотрен процесс документооборота в отделе инжиниринга.

Разработаны UML модели для системы электронного документооборота.

Произведена установка платформы 1С:Предприятие 8.3 и конфигурации 1С:Документооборот КОРП.

На MS SQL Server была создана информационная база, которая затем была опубликована на Веб-сервер.

После настройки системы был представлен ее интерфейс и основные функции.

Проведено нагрузочное тестирование системы электронного документооборота, для оценки производительности основных процессов.

Усовершенствование существующего электронного документооборота по предложенной модели позволит сэкономить ресурсы необходимые для реализации всего жизненного цикла документооборота на предприятии.

Разработанная система может быть рекомендована для использования для поддержки электронного документа центров инжиниринга.

# **СПИСОК ИСПОЛЬЗУЕМОЙ ЛИТЕРАТУРЫ**

*Научная и методическая литература*

1. Ажеронок В.А., Габец А.П., Гончаров Д.И., и др. Профессиональная разработка в системе «1С: Предприятие 8». – Москва: ООО «1С-Паблишинг», 2012 – 1108 с.

2. Гладкий А.А. Ведение первичной документации в 1С 8.2 /А.А. Гладкий. - Ростов-на-Дону: Феникс, 2011 – 183 с.

3. Камаева В.Д. Экономическая теория: учеб. Для вузов / под ред. – 2-е изд., перераб. И доп.. – М.: Владос, 2013.- 636 с.

4. Карпова И. П. Базы данных : курс лекций и материалы для практ. занятий : учеб. пособие для студентов техн. фак. / И. П. Карпова. - Санкт-Петербург: Питер, 2013. - 240 с.

5. Кашаев С.М. 1С: Предприятие 8.3. Программирование и визуальная разработка на примерах / С.М. Кашаев. – Санкт-Петербург: БХВ-Петербург, 2015 – 336 с.

6. Логос М. Управление качеством и реинжиниринг организаций: учеб. пособие. - 2011. - 328 с.

7. Малыхина М.П., Базы данных: основы, проектирование, использование. – СПб.: БХВ – Петербург, 2004. – 512 с.

8. Михайлов А. А. Оптимизация сложных информационных систем: учеб.-метод. пособие к лаб. работам по дисциплине «Теория систем и системный анализ»; ЮРГПУ (НПИ) им. М. И. Платова. - Новочеркасск: Лик, 2016. - 78 с.

9. Радченко М.Г. Архитектура и работа с данными «1С: Предприятия 8.2». Серия «1С: Профессиональная разработка» / М.Г. Радченко, Е.Ю. Хрусталева. – Москва: ООО «1С-Паблишинг», 2011 – 268 с.

10. Радченко М.Г. Разработка управляемого интерфейса /М.Г. Радченко. – Москва: ООО «1С-Паблишинг», 2011 – 723 с.

11. Ульянцева С.Э. Управление документами. Быстро, эффективно, своими силами. На примере «1С: Документооборота 8» / С.Э.Ульянцева. – Москва: ООО «1С-Паблишинг», 2015 – 148 с.

12. Усть-Качкинцева Е.Ю., Симакина Н,И.. Применение технологии Mobile 1C при реализации информационной системы «Автовокзал г.Перми.// Сборник статей 3-ей Российской научно-практической конференции с международным участием «Экономика знаний в глобальном информационном обществе», 20–21 апреля 2015 года. – Пермь: ПГГПУ, 2015. – с.228-232.

13. Филатова В.О. 1С для начинающих. Понятный самоучитель / В.О. Филатова. – Санкт-Петербург: Питер, 2013 – 256 с.

14. Черемных С.В., Ручкин В.С., Семенов И.О. Структурный анализ систем IDEF-технологии / С.В. Черемных, В.С. Ручкин, И.О. Семенов – М.: Финансы и статистика, 2006. – 218 с.

*Электронные ресурсы*

15. Сайт 1C: Предприятие 8 [Электронный ресурс]. - Режим доступа: <http://v8.1c.ru/metod/faq2/main.jsp> (дата обращения 23.05.2018 г.).

*Литература на иностранном языке*

16. Claire Taylor. Basics of records management in today's business: Per. from English. - M .: SolSistem; Finance and Statistics, 2011, 176 p.

17. Jesse Russell, Ronald Cohn, Computer aided design system, 2012.

18. Kasdorf, W. E. The Columbia guide to digital publishing. New York, NY: Columbia University Press., 2012.

19. Rumpe Bernhard, Modeling with UML, 2016.

20. Seidl M., Scholz M., Huemer C., Kappel G., UML @ Classroom, 2015.